# HNWOC

# デジタルオーディオプレーヤー **MG-G708**

### **取扱説明書 保証書付**

お買い上げいただきまして、ありがとうございました。 ご使用の前に、製品を安全に正しくお使いいただくため、取扱説明書の 「安全上のご注意」、本文をよくお読みのうえ、説明の通りお使いください。 取扱説明書は大切に保管して、必要になったときに繰り返してお読みください。 本機は日本国内専用モデルですので、外国で使用することはできません。

### 株式会社 IVCケンウッド **JVC KENWOOD Corporation**

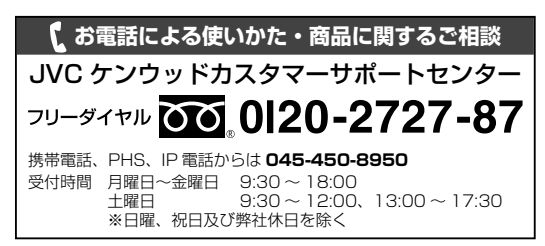

### ユーザー登録について

カスタマーサポートの向上のため、ユーザー登録(My-Kenwood)を お願いしています。弊社ホームページ内で登録ができます。なお、詳細 につきましては、利用規約等を事前にお読みください。

**http://jp.my-kenwood.com**

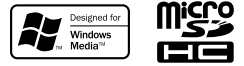

© B60-5881-08/00(J) LVT2308-001A

### **目次**

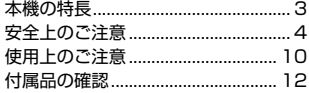

### お使いになる前に

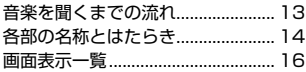

### 初めて使うときに

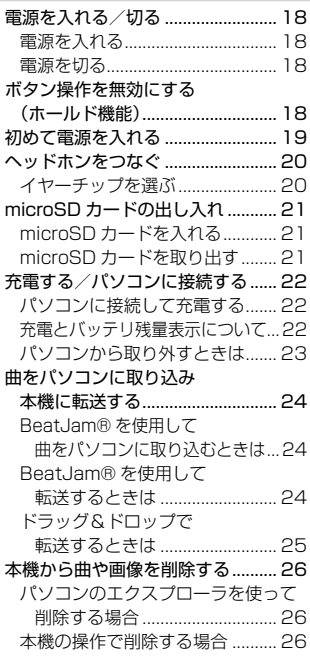

### 音楽や画像の再生

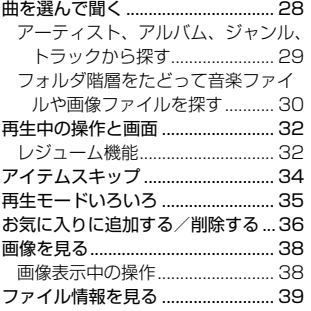

### 音を調整する

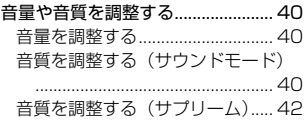

### いろいろな設定や調整

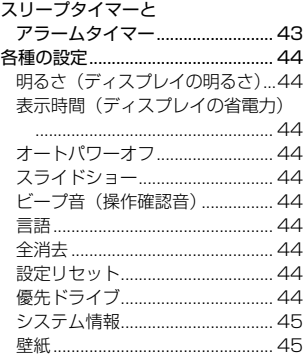

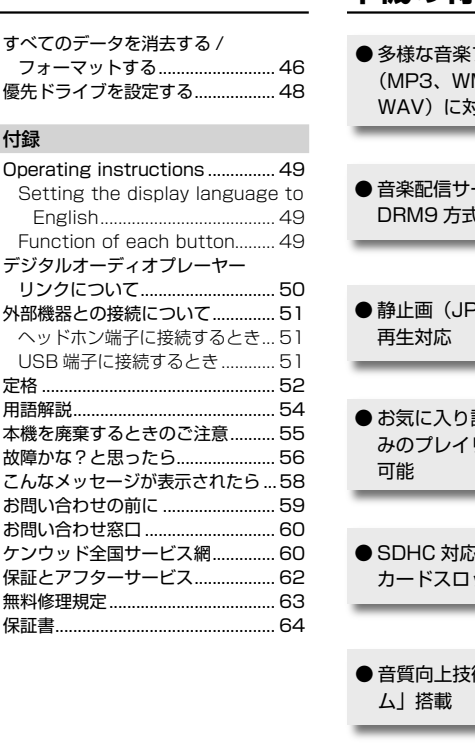

ı

**本機の特長**

ファイル形式 MA、AAC、 拡

ービス WMA DRM9 方式に対応

この こうしゃ こうしゃ こうしゃ こうしゃ こうしゃ こうしゃ こうしゃ かんこうしゃ かんこうしゃ かんこうしゃ かんこうしゃ かんこうしゃ かんこうしゃ アイ・プライン

初 め て 使 う と き にはいしょう しゅうしょう しゅうしゅう しゅうしゅう しゅうしゅう しゅうしゅう しゅうしゅう しゅうしゅうしゅう しゅうしゅうしゅうしゅうしゃ

音を調整する 音楽の 再生い こうしょう こうしょう こうしゅう こうしゅう こうしゅう こうしゅう こうしゅう こうしゅう こうしゅう こうしゅう こうしゅう こうしゅう こうしゅう

いろいろな設定や調整

音を調整する

EG、BMP)

設定機能で好 みのプレイリストを作成

 $\bar{\mathbf{s}}$  microSD カードスロット搭載

術「サプリー

●5バンドのカスタムサウ ンド設定可能

● 高音質カナルタイプヘッ ドホン付属

**3** ∃ — — — — — — — ЭА

# **安全上のご注意**

お使いになる人や他の人への危害、財産への損害を未然に防止するた め、必ずお守りいただくことを、次のように説明しています。記載し ている表示・図記号についての内容を良く理解してから本文をお読み になり、必ずお守りください。

■ 表示内容を無視して誤った使い方をしたときに生じる危害や損害の 程度を、次の表示で区分し、説明しています。

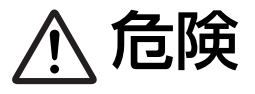

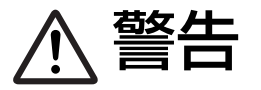

**个 后険** 33と、人が死亡または重傷を負う可能 すると、人が死亡または重傷を負う可能 性が差し迫って生じることが想定される 内容を示しています。

> 警告 この表示を無視して、誤った取り扱いを すると、人が死亡または重傷を負う可能 性が想定される内容を示しています。

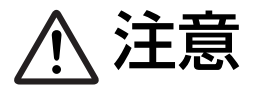

◆ <del>全意 この表示を無視して、誤った取り扱いを<br>◆ 全意 すると、人が傷害を負う可能性が想定さ<br>おろの容 おとび物的提案のみの登先が</del> れる内容、および物的損害のみの発生が 想定される内容を示しています。

■ お守りいただく内容の種類を、次の絵表示で区分し、説明しています。

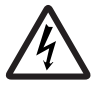

記号は、注意 (警告を含む) を促す内容があることを 告げるものです。

図の中に具体的な注意内容 (左図の場合は感電注意) が 描かれています。

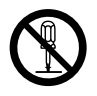

記号は、禁止の行為であることを告げるものです。図 の中や近傍に具体的な禁止内容(左図の場合は、分解禁止) が描かれています。

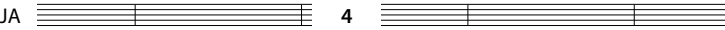

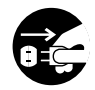

●記号は、行為を強制したり指示する内容を告げるもの です。図の中に具体的な指示内容 (左図の場合は電源プ ラグをコンセントから抜け) が描かれています。

お客様または第三者が、この製品の誤使用・故障・その他の不具合およびこの製 品の使用によって受けられた損害につきましては、法令上の賠償責任が認められ る場合を除き、当社は一切その責任を負いませんのであらかじめご了承ください。

この製品の故障・誤動作・不具合などによって発生した次に掲げる損害などの付 随的損害の補償につきましては、当社は一切その責任を負いませんので、あらか じめご了承ください。

- お客様または第三者がディスクなどへ記録された内容の損害
- 録音・再生などお客様または第三者が製品利用の機会を逸したことによる損害

この「安全上のご注意」には、当社のオーディオ機器全般についての内容を 記載しています。

(説明項目の中には、本文での説明と重複する内容もあります)

5 <del>主 </del> JA

警告

### **異常について**

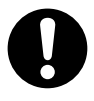

### 異常が起きた場合は使用を中止する

内部に水や異物が入ったり、煙が出たり、変な臭いや音がした 場合は、すぐに電源を切り使用を中止する。 そのまま使用すると、火災・感電の原因となります。煙や異臭、 異音が消えたのを確かめてから修理にご依頼ください。

### **使用について**

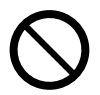

### 運転中、および歩行中はヘッドホンを使用しない 自転車に乗りながら、または自動車・オートバイなどの運転中、 および歩行中にこの機器を使用すると周囲の音が遮断され、警 告音などが聞こえにくくなり、交通事故の原因となります。

### 運転中は操作しない

自動車やオートバイ、自転車など運転中の操作は行わない。 交通事故の原因となります。本機を操作するときは、必ず安全 な場所に車を停めてから行ってください。

### 運転中や歩行中は画面を注視しない

交通事故の原因となります。

### 本製品に付属のイヤーチップを子供の手の届くとこ ろに置かない

誤飲をし、窒息による死亡の恐れがあります。 万一イヤーチップを飲み込んだ場合は、吐き出すための救急処 置を行い、すぐに医師の診断を受けてください。

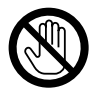

### 雷が鳴り始めたら屋外で使用しない

感電の原因となります。

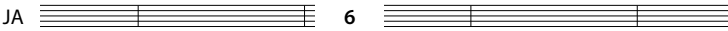

### .<br>必ずお守りください

注意

### **異常について**

### 落としたら使用を中止する

機器を落としたり、強い衝撃が加わったりした場合は、内蔵電 池が損傷している恐れがありますので、使用を中止し、点検・ 修理をご依頼ください。そのまま使用すると、火災・感電の原 因となることがあります。

### **設置について**

 風呂、シャワー室では使用しない 風呂、シャワー室など湿度の高いところや、水はねのある場所 では使用しない。火災、液もれの原因となることがあります。

 本機を熱器具に近づけない 本機を熱器具(ストーブ、アイロンなど)に近づけない。

火災、液もれの原因となることがあります。

### 湿気やほこりの多い場所に置かない

油煙や湯気のあたる調理台、加湿器のそば、湿気やほこりの多 い場所に置かない。火災、液もれの原因となることがあります。

### 温度の高い場所に置かない

窓を閉めきった自動車の中や直射日光があたる場所など、異常 に温度が高くなる場所に放置しない。 本体や部品に悪い影響を与え、火災、液もれの原因となること があります。

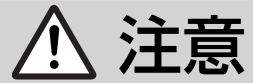

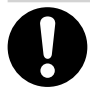

### 機器の接続は取扱説明書に従う

関連機器を接続する場合は、各々の機器の取扱説明書をよく読 み、電源を切り、説明に従って接続する。また、接続は指定のコー ドを使用する。

あやまった接続、指定以外のコードの使用、コードの延長をす ると発熱し、やけどの原因となることがあります。

### **使用について**

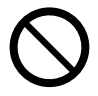

### 肌に異常を感じたら使用しない

皮膚に炎症を起こす原因となることがあります。 万一使用して肌や耳に異常を感じたら、直ちに使用をやめ、 医師の診断を受けてください。

### 耳に病気がある人は使用しない

病気を悪化させる原因となることがあります。 万一使用して肌や耳に異常を感じたら、直ちに使用をやめ、 医師の診断を受けてください。

### イヤーチップの取り付けをしっかり行う

ヘッドホン本体とイヤーチップの取り付けが不十分ですと、イ ヤーチップが外れて耳の奥に入り、耳を傷つける原因となるこ とがあります。万一耳の奥で外れてしまった場合は医師の診断 を受けてください。

### ヘッドホンの脱着は丁寧に行う

耳へのヘッドホンの脱着はゆっくりと丁寧に行ってください。 乱暴に脱着を行うと耳を傷つけることがあります。

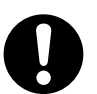

 メモリーカードは乳幼児の手の届かないところに置く メモリーカードをあやまって飲み込むおそれがありますのでご 注意ください。万一、お子さまが飲み込んだ場合は、ただちに 医師と相談してください。

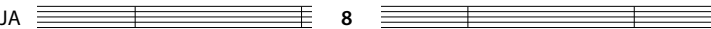

必ずお守りください

া∓ हैं

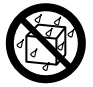

### 水をかけたり濡らしたりしない 火災 ・ 感電の原因となります。

雨天、降雪中、海岸、水辺での使用は特にご注意ください。

### **音量について**

### はじめから音量を上げすぎない 突然大きな音が出て、聴力障害などの原因となることがありま す。

### 耳を刺激するような大きな音で長時間続けて聞かな い

聴力に悪い影響を与えることがあります。

### **お手入れ**

### 定期的に内部の点検、清掃をする

3 年に 1 度程度を目安に、機器内部の点検、清掃をお勧めします。 販売店、または最寄のケンウッドサービス窓口に費用を含めご 相談ください。

内部にほこりのたまったまま長い間掃除をしないと、火災や故 障の原因となることがあります。

### **使用上のご注意**

#### 取扱いに関すること

- 強い衝撃を与えないでください。本機や 記録したデータが破損する原因となりま す。
- ディスプレイに無理な力を加えないでく ださい。破損の原因となります。
- 硬いものと一緒にバックなどに入れない でください。押されたときなどに大きな 力が加わり、破損するおそれがあります。
- 殺虫剤や揮発性のものをかけたりしない でください。また、ゴムやビニール製品 などを長時間接触させないでください。 変色したり、塗料がはげるなどの原因と なります。
- ズボンのポケットなどに入れないでくだ さい。座ったときなどに大きな力が加わ り、破損するおそれがあります。
- 汗や湿気に注意する 本機を夏場の胸ポケットに入れて長時間 使用すると内部に水分や汗などが浸入し て誤動作、故障の原因となります。

#### 使用温度範囲

温度:5℃~ 35℃ ただし結露しないこと。

#### 結露にご注意

本機と外気の温度差が大きいと、本機に水滴 (露)が付くことがあります。この現象がお きますと、本機が正常に動作しないことがあ ります。

このようなときには、数時間放置し、乾燥さ せてからご使用ください。

気温差の大きいところへ持ち込んだときや、 湿気の多い部屋などでは、特に結露にご注意 ください。

#### 接点復活剤について

接点復活剤は、故障の原因となることがあり ますので、ご使用にならないでください。特 にオイルを含んだ接点復活剤は、プラスチッ ク部品を変形させることがあります。

#### お手入れのしかた

汚れたときは、柔らかい布でからぶきしてく ださい。

シンナー、ベンジン、アルコールなどは変色 の原因になることがありますので、ご使用に ならないでください。

### 著作権を守りましょう

本製品で記録したものを私的な目的以外で、 著作権者および他の権利者の承認を得ずに複 製、配布、配信することは著作権法および国 際条約の規定により禁止されています。

- 市販の音楽CDなどを著作者の許諾無しに 複製することは、個人で楽しむ以外は著 作権法により禁止されています。
- 個人で楽しむ目的であっても、作成した 音楽データを権利者の許諾無しに第三者 に配布することはできません。
- 個人で楽しむ目的で記録したデータを、 権利者の許諾無しに故意にインターネッ トで配布することは、著作権の「公衆送 信権」「送信可能化権」に抵触する可能性 があり、その場合処罰の対象となります。
- 権利者の許諾無く、このプレイヤーを賃 貸業に使用すること、このプレイヤーに 収録されている音を個人的に楽しむ場合 以外の目的で複製することおよびネット ワーク等を通じて送信できる状態にする ことは著作権法で禁じられています。

### 記録したオーディオについて

● 本機やパソコンの不具合で、データが破 損または消去された場合、そのデータ内 容および付随的損害(音楽の購入取得に 要した諸費用等を含む)の保証はいたし ません。

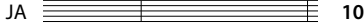

#### ファームウェアのバージョンアップ

より良くお使いいただくために、ファーム ウェアのバージョンアップをすることがあり ます。

アップデートについては、「http://www. kenwood.jp/fag/」にてご案内しておりま す。

#### 内蔵電池について

- 内蔵電池は、本機を使用していなくても 少しずつ自然放電していきます。本機を 長時間放置すると、内蔵電池が放電しきっ てしまうことがあります。内蔵電池の性 能劣化を防ぐため、月に1回以上充電して ください。
- 充電時間は内蔵電池の状態や周囲の温度 などにより変わります。
- 低温の環境で使用すると、再生時間が短 くなります。
- 内蔵電池は約400回充電できます。(参考 値であり、保証する値ではありません)
- 内蔵電池はリチウムイオンポリマー電池 です。ニッカド電池やニッケル水素電池 のように浅い充電や放電を繰り返すと容 量が減少してしまうメモリー効果はあり ません。継ぎ足し充電ができます。
- 内蔵電池は消耗品です。繰り返し使用し ていると、使用できる時間が徐々に短く なります。 充分に充電しても使用できる時間が極端 に短くなった場合、内蔵電池が劣化して いると思われます。

 内蔵電池の交換は、お買い上げの販売店 または最寄りのケンウッドサービス窓口 にご依頼ください。

● 内蔵電池が放電しきったことによる、記 録内容の変化・消失については、当社は 一切の責任を負いませんのであらかじめ ご了承ください。

#### microSDカードの保管とお手入れ 保管するときは

- 必ずケースに収納して保管してください。
- 極端に温度の高いところ (直射日光の当 たるようなところ)や、湿度の高いとこ ろには置かないでください。

#### 汚れたら

- やわらかい布などで、軽くふきとってく ださい。
- シンナー、ベンジン、アルコールでふか ないでください。

### その他お守りしていただきたいこと

- 分解や改造をしないでください。
- 貼られているラベルをはがさないでくだ さい。
- 新たにラベルやシールを貼らないでくだ さい。
- 裏面の金属端子部を手や金属で触れない でください。

### microSDカードを破棄/譲渡するときの お願い

本機やパソコンの機能による「初期化」や 「削除」では、ファイルの管理情報が変更さ れるだけで、microSDカード内のデータは 完全に消去されません。廃棄/譲渡の際は、 microSDカード本体を物理的に破壊するか、 市販のパソコン用データ消去ソフトウェアな どを使ってmicroSDカード内のデータを完 全に消去することをおすすめします。

microSDカード内のデータはお客様の責任 において管理してください。

### **付属品の確認**

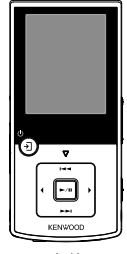

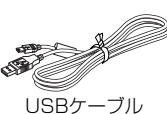

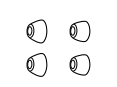

本体 イヤーチップ (Lサイズ、Sサイズ)

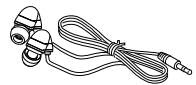

ヘッドホン (イヤーチップMサイズ付)

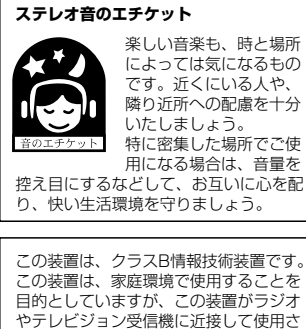

れると、受信障害を引き起こすことがあ ります。取扱説明書に従って正しい取り 扱いをして下さい。

VCCI-B

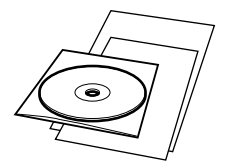

BeatJam セットアップガイド/ CD-ROM

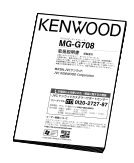

取扱説明書(保証書付)

microSDHCロゴはSD-3C, LLCの商標 です。

「BeatJam®」は株式会社ジャストシス テムの登録商標です。

Microsoft、Windows、Windows Mediaは、米国Microsoft Corporation の米国およびその他の国における登録商 標、または商標です。

その他のシステム名、製品名は、一般的に各 開発メーカーの商標または登録商標です。な お、本文中ではTM、® マークは明記してい ません。

### **音楽を聞くまでの流れ**

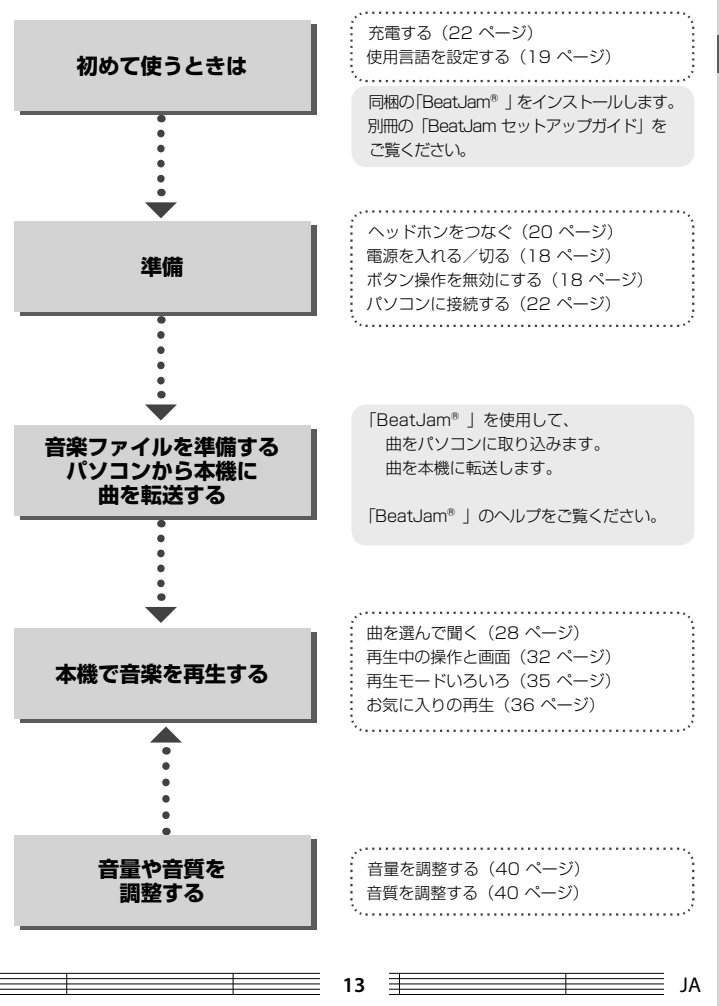

お使いになる前に - キャッシュ こうしょう

### **各部の名称とはたらき**

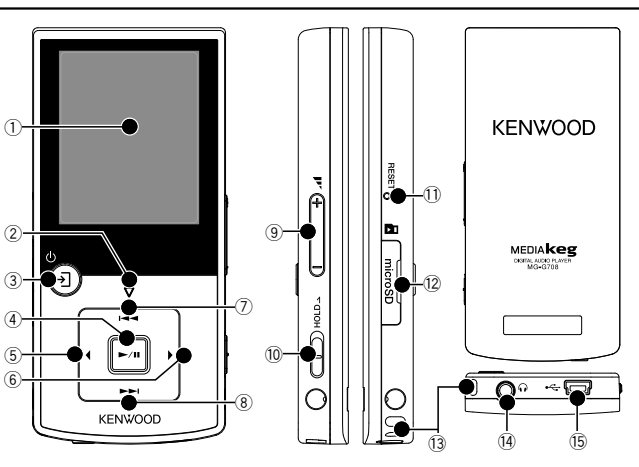

- ① ディスプレイ部
- 2 ▼インジケーター表示

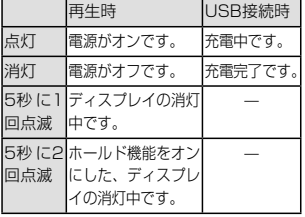

■● ボタンを押すときは、短く押 大王 してください。「押し続ける」 または「押している間」と記 載されているボタン以外を長 く押すと動作しません。

- 3 ウ / + 電源 / メニューボタン
	- 電源が切れているときにボタン を押すと、電源をオンします。
	- 電源が入っているときにボタン を押し続けると、電源をオフしま す。
	- ポップアップメニュー (17 ペー ジ)を表示します。もう一度押す と、ポップアップメニューを消せ ます。
	- ディスプレイが消えている場合 は、ディスプレイを表示します。
- (4) ▶/Ⅱ プレイ / ポーズボタン
	- 曲を再生/一時停止します。
	- メニューやライブラリ画面 (16 ページ)では、選んだ項目を決 定します。

- 5 < 左ボタン
	- 1つ前(左)の画面に戻ります。 たとえば、再生画面からトラッ クリストへ戻ります。
	- ボタンを押し続けると、トップ メニュー画面 (16 ページ)に 戻れます。

### 6 ▶ 右ボタン

- 頂目を決定して次(右)へ進み ます。
- ボタンを押し続けると、再生画 面(32 ページ)に戻れます。

### ⑦ K44 上ボタン

- カーソルを上に移動します。
- 再生中は、曲の先頭に戻ります。 先頭で押すと、1つ前の曲に戻り ます。
- ボタンを押し続けると、押して いる間、早戻しされます。

### 8 ▶▶ 下ボタン

- カーソルを下に移動します。
- 再生中は、次の曲に進みます。
- ボタンを押し続けると、押して いる間、早送りされます。
- **⑨ ⊿1 ボリュームボタン** 
	- 音量を大きく(+) / 小さく(ー) します。ボタンを押し続けると、 徐々に音量が変わります。
- 0 HOLD ホールドスイッチ
	- すべてのボタン操作を受け付け なくなります。カバンなどに入 れて持ち運ぶときに、本機の誤 操作を防ぎます。(18 ページ)
- 11 RESET リセットボタン
	- 異常にお気づきのときは、まず 「故障かな?と思ったら」(56 ページ)を参照してください。 解決方法が見つからないときは、 リセットボタンをクリップなど で押してください。リセットボ タンが押されると「カチッ」と 感触があります。

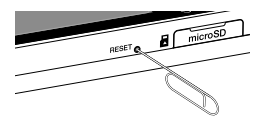

- <sup>(2)</sup> microSD カード挿入口
	- microSDカードをセットしま す。(21 ページ)

### 13 ストラップ取り付け部

● ストラップのひもを通す穴です。 《注意》

ストラップ取り付け部には、金属製のフッ ク形状のもの(キーホルダーなど)を取 り付けないでください。このようなもの を取り付けると、本機が壊れる恐れがあ ります。

- 14 へッドホン端子
	- 付属のステレオヘッドホンを接 続します。
- **15 ←← USB 端子** 
	- 音楽ファイルや画像ファイルを 転送するときや充電するときに、 付属のUSBケーブルでパソコン と接続します。(22 ページ)

### **画面表示一覧**

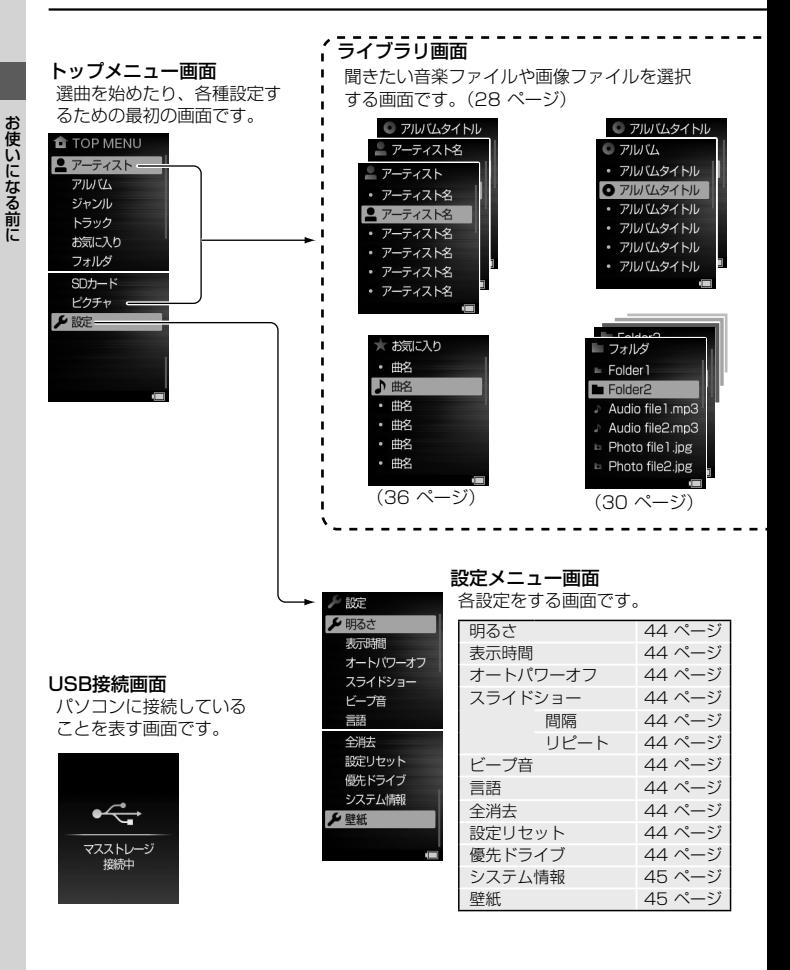

 $JA \equiv$   $16$ 

お使いになる前に - キャッシュ こうしょう

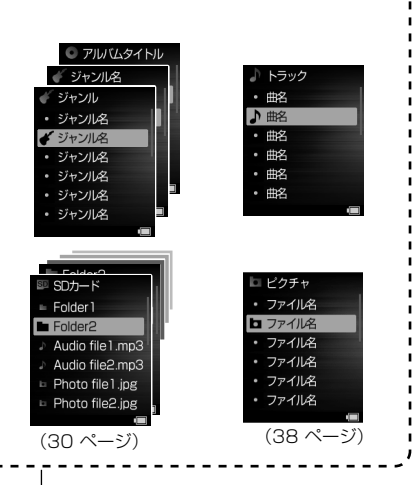

### ポップアップメニュー画面

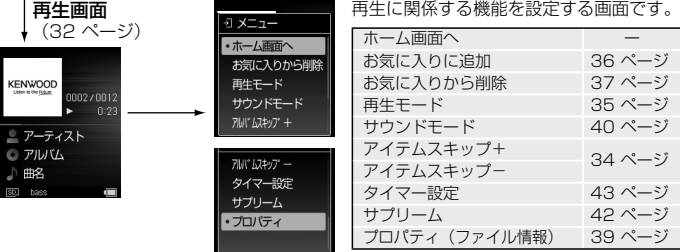

 $\overline{\phantom{a}}$ 

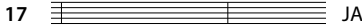

### **電源を入れる/切る**

### **電源を入れる**

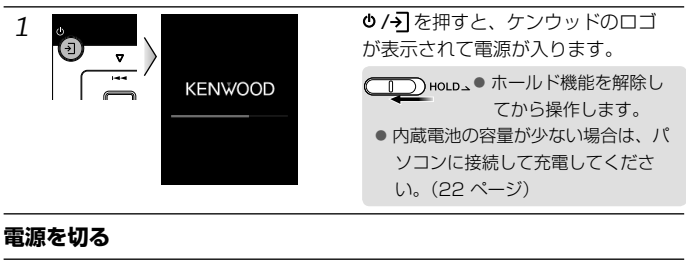

1 de Termin de Termin de Terminal de Terminal de Terminal de Terminal de Terminal de Terminal de Terminal de T

♪ / → を押し続けます。

● 操作しないで一定時間が過ぎると、自動的に画面が消灯します。ディスプレイ消  $\sqrt{1 + \frac{1}{2}}$ 灯中は、▼インジケーターが約5秒間ごとに1回点滅します。なお、ディスプレイ の表示時間は変更できます (44 ページ)。

### **ボタン操作を無効にする(ホールド機能)**

本機をカバンなどに入れて携帯するときなど、誤操作を防ぐためにすべてのボタ ンを無効にすること(ホールド機能)ができます。 本機を操作する際は、ホールドを解除してください。

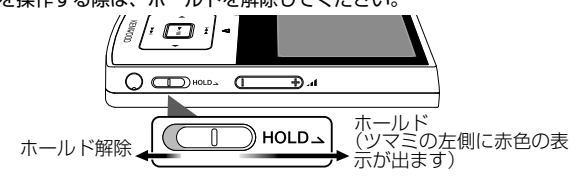

● ホールド機能をオンにすると、ディスプレイ消灯中は、▼インジケーターが約5秒 メモ 間ごとに2回点滅します。また、画面には「 」が表示されます。

### **初めて電源を入れる**

お買い上げ後、初めてプレーヤーの電源をオンにしたときには、ご使用になる言 語を選択します。

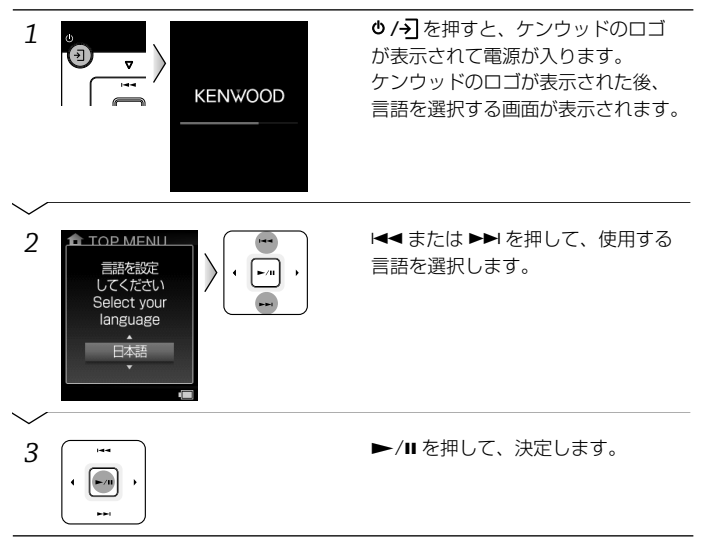

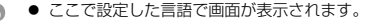

- メモ 本機の電源をオフにしても、ここで設定した言語の選択は保持されます。
	- あとから言語を変更することもできます(44 ページ)。
	- 内蔵電池の容量が少ない場合は、パソコンに接続して充電してください。約10分 の充電で動作の確認が可能となります。(22 ページ)

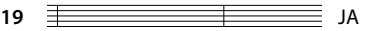

インター きんじょう

初めて使うときに

付属のステレオヘッドホンを本機に接続します。 Rの印のついた方を右耳に、Lの印のついた方を左耳にヘッドホン本体を持って、 耳へ挿入します。

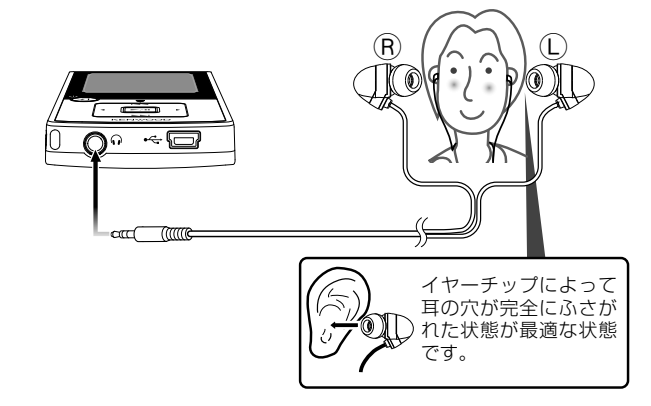

### **イヤーチップを選ぶ**

お買い上げ時はMサイズが装着されています。サイズが耳に合わないと感じたと きは、付属のSサイズまたはLサイズに交換してください。

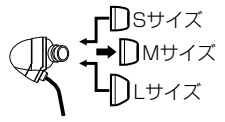

- ヘッドホンの脱着は、ヘッドホン本体を持ってゆっくりおこなってください。コー  $\sqrt{1}$ ドを引っぱると故障の原因となります。
	- イヤーチップのお手入れは、ヘッドホン本体からイヤーチップを外してから、う すめた中性洗剤で洗ってください。洗浄後は、水気をよく拭き取ってからご使用 ください。
	- イヤーチップは、長期の使用・保存により劣化することがあります。 交換用イヤーチップのご購入に関するお問い合わせは、販売店までお願い致します。

### **microSD カードの出し入れ**

本機では、microSDカードに保存された曲や画像を再生できます。

●本機は、microSDおよびmicroSDHCメモリーカードが使用できます。詳し くは、「定格」(52 ページ)をご覧ください。

インター きんじょう

初めて使うときに

### **microSD カードを入れる**

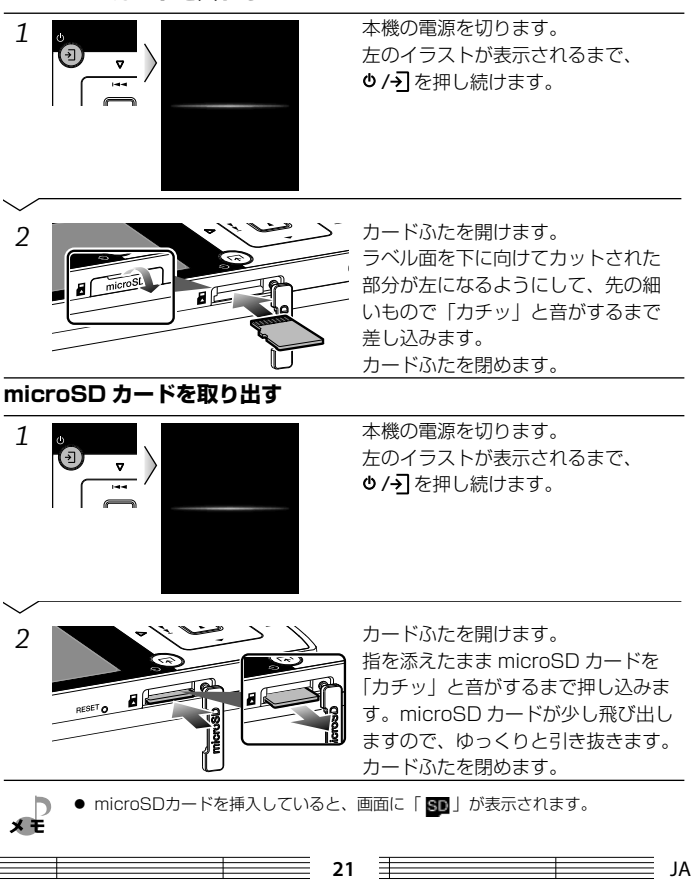

### **充電する/パソコンに接続する**

本機には充電式電池(以降、「バッテリ」)が内蔵されており、パソコンとUSBケー ブルで接続して充電します。

### **パソコンに接続して充電する**

付属のUSBケーブルを使って、本機とパソコンを接続します。

▼インジケーターが消灯したら充電完了です。

約1.5時間で充電が完了します。

パソコンとはUSBマスストレージクラスで接続されます。

同梱のBeatJamをインストールしている場合は、パソコンに接続するとBeatJam が起動します。

パソコンから取り外す方法は、「パソコンから取り外すときは」(23 ページ)をご 覧ください。 ▼インジケーター

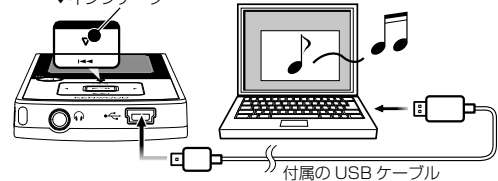

- 必要なパソコンのシステム構成は「定格」(52ページ)をご覧ください。
- メモ 本機を接続する前にパソコンを起動しておいてください。
	- 本機は、パソコンに接続すると自動的に電源がオンになります。
	- USB接続は付属のUSBケーブルを使用してください。
	- パソコンのUSB端子に直接接続してください。USBハブを使用して接続した場合 の動作保証はいたしません。

### **充電とバッテリ残量表示について**

充電中は▼インジケーターで状態を表示します。また、再生中は、バッテリの状 態が画面にアイコンで表示されます。

### ▼インジケーター

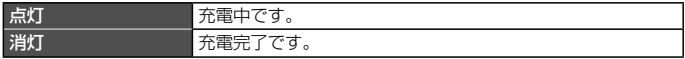

### 画面のアイコン表示

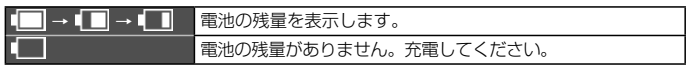

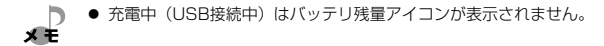

### **パソコンから取り外すときは**

 *1* パソコンのタスクバー上の [ ハードウェアの安全な取り外し ] アイコンをク リックします。

タスクトレイのインジケーターが隠れている場合は表示させてから、[ ハードウェアの安 全な取り外し1アイコンをクリックします。

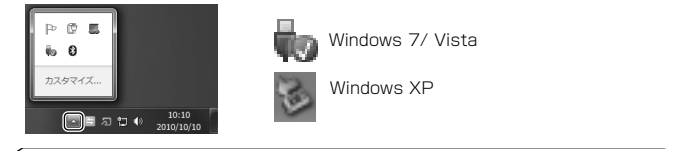

インター きんじょう

初めて使うときに

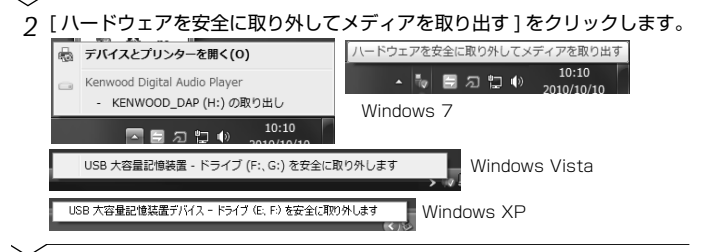

 *3* 安全に取り外せる状態を示すメッセージが表示され、本機の画面でマススト レージ接続が解除されたことを確認したら、本機から USB ケーブルを抜き ます。

《注意》

- パソコンからデータの転送をしているときはUSBケーブルを絶対に抜かな いでください。本機のメモリ内のデータが破壊されることがあります。
- メモリ内のデータが破壊された場合は「ファイルシステムエラー」が表示 され、自動的に本機のシステムが修復されます。このとき、メモリ内のデー タはすべて消去(フォーマット)されます。
- パソコンから取り外す操作を行ってから、本機を取り外してください。

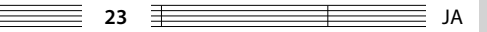

### **曲をパソコンに取り込み本機に転送する**

本機で再生する音楽ファイルは、まずパソコンに取り込んでおきます。 次に、パソコンに取り込んである曲や画像を、本機に転送します。

### **BeatJam® を使用して曲をパソコンに取り込むときは**

パソコンへの取り込みには、BeatJam®を使用します。

- BeatJamの操作方法は、「BeatJam」のヘルプをご覧ください。
- 本機で再生できる音楽ファイルのファイル形式は、MP3、WMA、WAVおよ びAACです。詳しくは、「定格」(52 ページ)をご覧ください。
- ●本機で表示できる画像ファイルは、JPEG、BMPファイルです。詳しくは、「定 格」(52 ページ)をご覧ください。

### **BeatJam® を使用して転送するときは**

パソコンから転送するには、BeatJam®などの管理ソフトを使用すると簡単に 転送できます。

- BeatJamの操作方法は、「BeatJam」のヘルプをご覧ください。
- Windows Media Plaverを使用して転送することもできます。Windows Media Playerの操作方法は、ソフトウェアのヘルプなどをご覧ください。

### **ドラッグ&ドロップで転送するときは**

Windowsのエクスプローラを使って、パソコンのハードディスクから本機へド ラッグ&ドロップします。コピー&ペーストでも行えます。

 *1* 本機をパソコンに接続します。(22 ページ)

### *2* 本機に相当するリムーバブルディスクを開きます。

「スタート」ー「コンピュータ」ー「KENWOOD\_DAP」(内蔵メモリ)または、「リムー バブルディスク」/「KENWOOD\_SD」(SD カード)を選択します。(「Digital Player」 と表示される場合があります。)

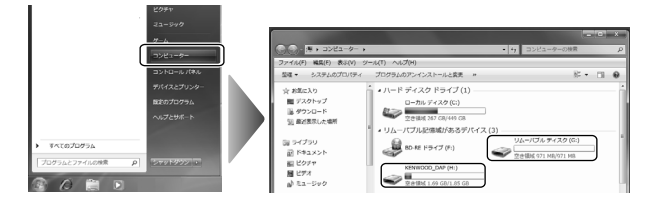

- *3* 音楽ファイルまたは画像ファイルが入っているフォルダを開きます。
- *4* 転送する音楽ファイルまたは画像ファイルをパソコンから本機へドラッグ& ドロップします。または、コピー&ペーストします。

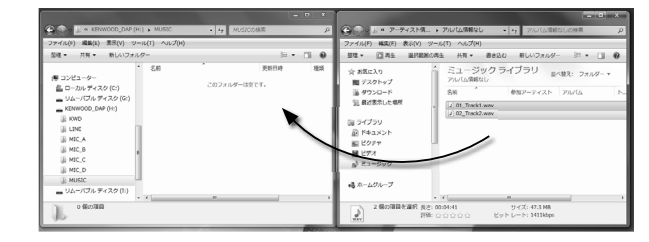

 *5* パソコンから取り外します。(23 ページ)

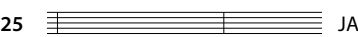

初めて使うときに インター きんじょう

### **本機から曲や画像を削除する**

本機に保存されている音楽ファイルや画像ファイルを削除します。

### **パソコンのエクスプローラを使って削除する場合**

 *1* 本機をパソコンに接続します。(22 ページ)

 *2* 本機に相当するリムーバブルディスクを開きます。 「スタート」ー「コンピュータ」ー「KENWOOD\_DAP」(内蔵メモリ)または、「リムー バブルディスク」/「KENWOOD\_SD」(SD カード)を選択します。(「Digital Player」 と表示される場合があります。)

 *3* 音楽ファイルまたは画像ファイルが入っているフォルダを開きます。

 *4* 音楽ファイルまたは画像ファイルをゴミ箱にドラッグ&ドロップします。

### **本機の操作で削除する場合**

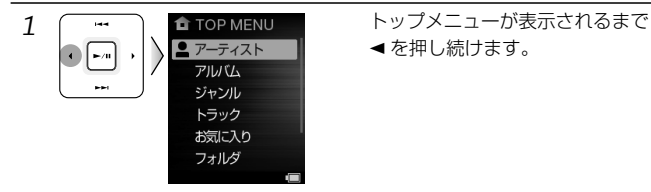

JA **26**

■ を押し続けます。

*2* 「アーティスト」、「アルバム」、「ジャンル」、「トラック」、「フォルダ」、「SD カード」または「ピクチャ」から選択して、曲名(音楽ファイル)または 画像ファイルにカーソルを合わせます。

例:アーティストを選択した場合 **TOP MENU** ーティスト ニアーティスト名 C アルバムタイトル アルバムタイトル ■ アーティスト ティスト名 • 曲名 アルバム アルバムタイトル り曲名 ジャンル ティスト名 アルバムタイトル (#) アルバムタイトル トラック **7Kg** 曲名 お気に入り シスト名 ・ アルバムタイトル 曲名 フォルダ アルバムタイトル 曲名 -ティスト名 「アーティスト」 → アーティスト名 → アルバム → 曲名と選択します。

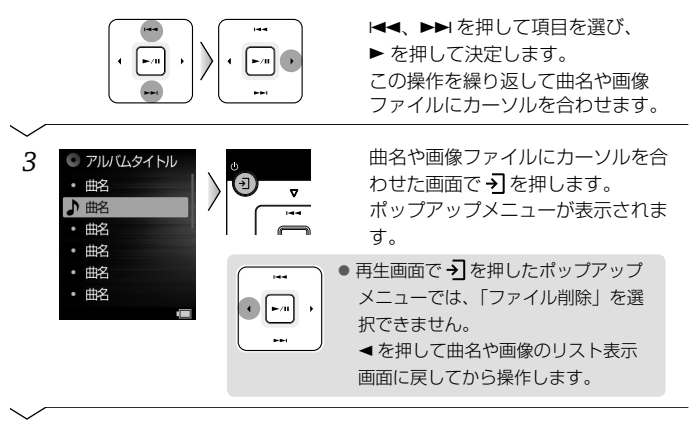

インター きんじょう

初めて使うときに

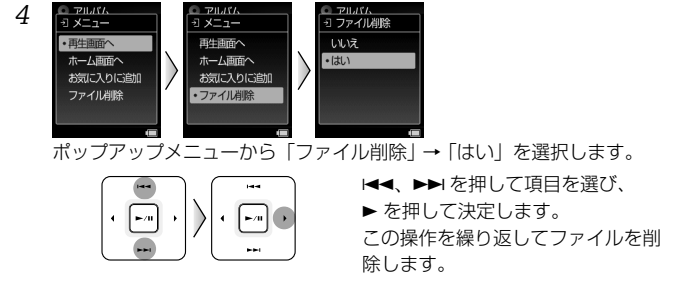

- 削除は1ファイルごとになります。フォルダの削除やアーティストなどを一括して  $x +$ 削除することはできません。
	- 「フォルダ」および「SDカード」内のフォルダ構成は使用状況によって異なり、 階層数も一定ではありません。このため、ファイルのリストを表示するときには、 フォルダの階層に合わせて、手順2の操作を繰り返す必要があります。

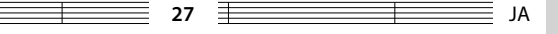

### **曲を選んで聞く**

聞きたい曲(音楽ファイル)や見たい画像ファイルを選んで再生します。

### **音楽ファイルを選択する**

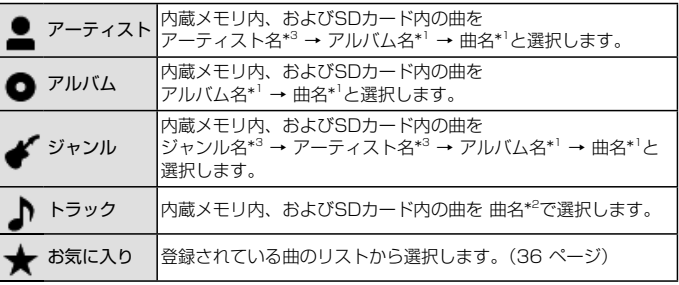

### **内蔵メモリ内の音楽ファイルや画像ファイルを選択する**

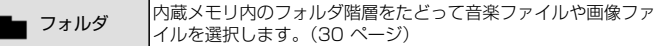

#### **SDカード内の音楽ファイルや画像ファイルを選択する**

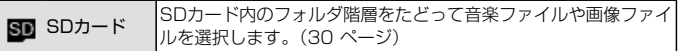

### **画像ファイルを選択する**

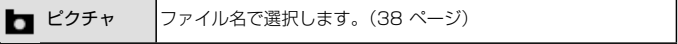

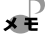

● 曲にタグ情報が記録されていないと「Unknown」に分類されます。

メモ ● 曲の再生順は、下記の情報の順番になります。

\* 1 トラック番号順: タグ情報のトラック番号の番号順になります。トラック番号が 無い場合はトラックタイトルまたはファイル名の名前順にな ります。

\* 2 曲名順: タグ情報のトラックタイトルまたはファイル名の名前順になります。 \* 3 アルバム名順: タグ情報のアルバムタイトルまたはフォルダ名の名前順になり ます。アルバム内はトラック番号順になります。

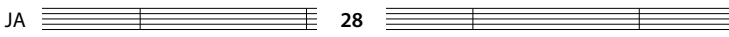

### **アーティスト、アルバム、ジャンル、トラックから探す**

内蔵メモリ内、およびSDカード内の曲は、タグ情報で分類した中から探すこと ができます。

例:アーティストを選択した場合

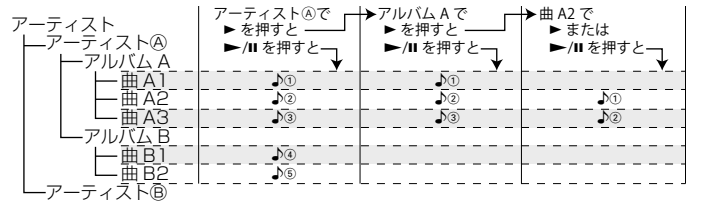

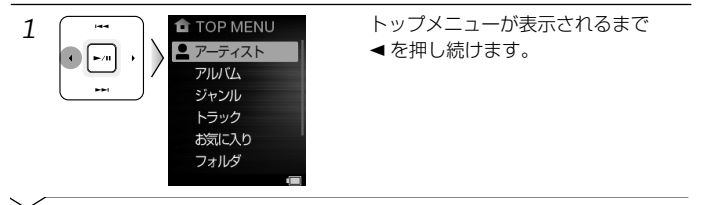

*2* 「アーティスト」、「アルバム」、「ジャンル」または「トラック」から選択 します。

例:アーティストを選択した場合

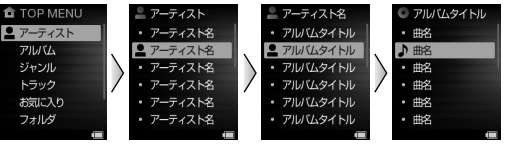

「アーティスト」 → アーティスト名 → アルバムタイトル → 曲名と選択し ます。選んだ項目のリストが表示されます。

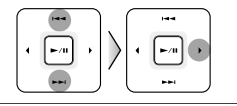

4、¢を押して項目を選び、 ▶ を押して決定します。 この操作を繰り返して選曲します。

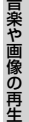

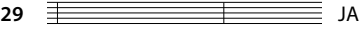

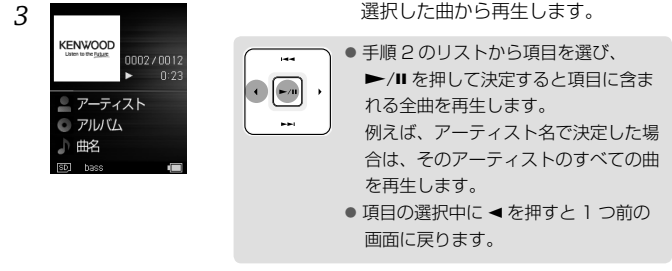

#### **フォルダ階層をたどって音楽ファイルや画像ファイルを探す** 1 <del>| ・・</del> | 1 TOP MENU | トップメニューが表示されるまで<br>● を押し続けます。 ■ を押し続けます。 アルバム ジャンル トラック お気に入り フォルダ *2* 「フォルダ」または「SDカード」から選択します。 例:「フォルダ」を選択した場合 **TOP MENU** ■ フォルダ Folder<sub>2</sub> アーティスト  $=$  Folder 1  $=$  Folder2-1 アルバム Folder<sub>2</sub> Audio file2-1.m ジャンル Audio file 1,mp3 Audio file2-2.m … トラック Audio file2.mp3 Audio file2-3.m お気に入り Photo file 1.jpg Photo file2-1.jp Photo file2-2.jp フォルダ Photo file2.ipg 「フォルダ」 → ファイルやフォルダが表示されます。 4、¢を押して項目を選び、 ▶ を押して決定します。  $\blacktriangleright$  /0 フォルダの階層に合わせて、操作を 繰り返します。 JA **30**

 $x \pm$ 

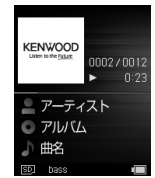

*3* 選択したファイルが音楽ファイルの 場合は音楽ファイルだけを再生し、 画像ファイルの場合は画像ファイル だけを再生します。

- 選択したファイルのフォルダ内に、ファイルとフォルダが混在している場合は、 ファイルまたは下位階層のフォルダごとに再生します。
	- ●「フォルダ」および「SDカード」内のフォルダ構成は使用状況によって異なり、 階層数も一定ではありません。このため、ファイルのリストを表示するときには、 フォルダの階層に合わせて、手順2の操作を繰り返す必要があります。
	- 再生する順番は、フォルダごとにファイル名の名前順(ユニコード順)になります。 ファイル名の最初に"01"から"99"などの番号を付けると、再生順序を変更するこ ともできます。

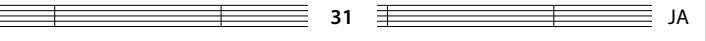

### **再生中の操作と画面**

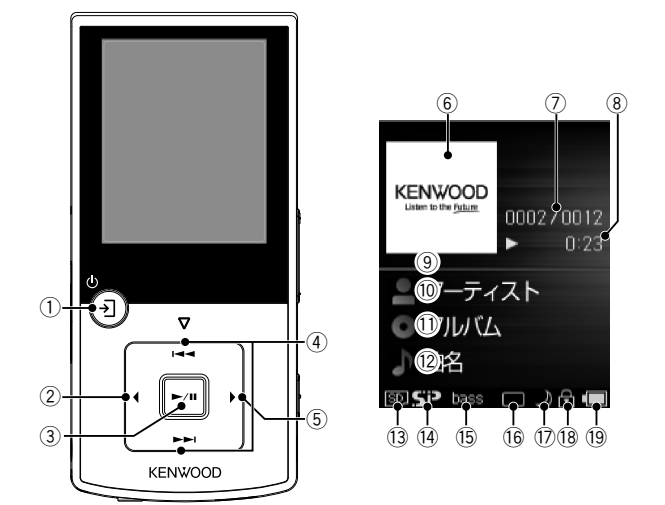

### **レジューム機能**

本機では電源を切る前の状態を記憶しています。次回の起動時は停止したところ から再生を始めます。

● 一時停止したまま一定時間が過ぎると、自動的に電源がオフになります(オート  $\times$   $\times$ パワーオフ)。オートパワーオフの時間は変更できます(44 ページ)。

① → ボタン

再生画面中に押すと、ポップアップ メニューを表示します。 ディスプレイが消えている場合に押 すと、画面が表示されます。

#### ② ◀ ボタン

選曲したリスト画面に戻ります。 ジャケット写真(アルバムアート ) を拡大(全画面)表示中は元の画面 に戻ります。

3) ►/Ⅱ ボタン

再生中に押すと再生を一時停止しま す。

もう一度押すと曲の再生を始めま す。

44/ ▶▶ ボタン

現在の曲、前の曲または次の曲の先 頭から再生します。 押し続けると、押している間、曲を 早戻しまたは早送りします。

- 5)▶ボタン
	- 再牛画面中に 1 回押すと、ジャ ケット写真(アルバムアート ) を 拡大(全画面)表示します。拡大 表示中に ◀ を押すと元の画面に 戻ります。
	- 再生画面中に 2 回押すと、歌詞 を表示します。
		- ー 歌詞表示に対応しているファ イルについては、「BeatJam」 のヘルプをご覧ください。
		- ー 本機で歌詞表示に対応して いる音楽ファイルは、MP3、 WMA です。
- 6 アルバムのジャケット写真表示部 (アルバムアート)
- 7 トラック番号 / 選択されたトラック 数
- 8 再生経過時間
- 9 経過時間プログレスバー
- 0 アーティスト名
- アルバムタイトル
- 12 曲名
- (3) microSD カード(21 ページ)
- (4) サプリーム (42 ページ)
- @ サウンドモード(40 ページ)
- (6 再生モード(35ページ)
- (7) スリープタイマー / アラームタイ マー(43 ページ)
- (B HOLD (18 ページ)
- ^ 電池残量(22 ページ)

### **アイテムスキップ**

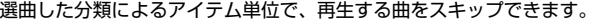

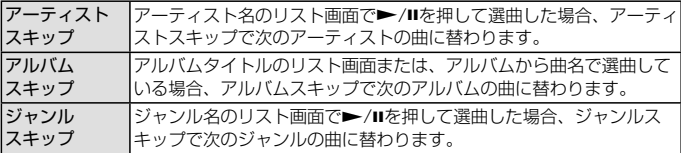

スキップするアイテムは、現在再生している曲を選んだ分類によります。(28 ページ)

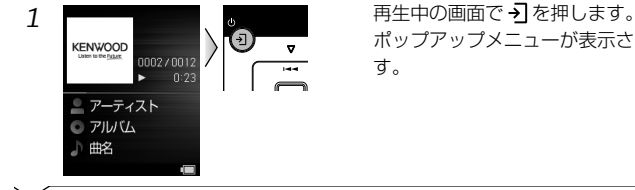

ポップアップメニューが表示されま す。

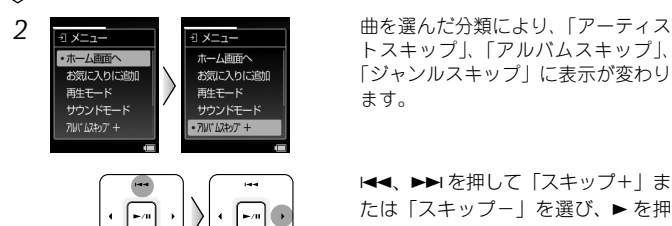

トスキップ」、「アルバムスキップ」、 「ジャンルスキップ」に表示が変わり ます。

**I<<、▶▶**を押して「スキップ+」ま たは「スキップー」を選び、▶ を押 して決定します。

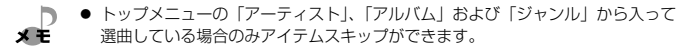

JA **34**

音楽や画像の再生

音楽や画像の再生

### 曲の再生順序を5種類から選択できます。

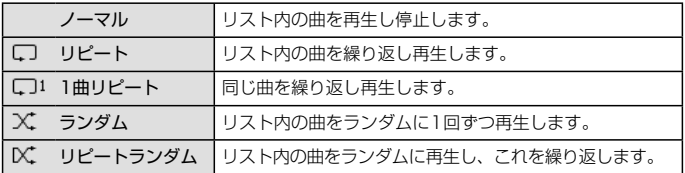

リスト内の曲は、現在再生している曲を選んだ分類によります。(28 ページ) 例えば、トップメニューの「アーティスト」から入って曲名で決定したとき、リ ピートに設定するとそのアルバム内の曲を繰り返し再生します。同様にある特定 のアーティスト名で►/Ⅱを押して決定したとき、リピートに設定するとそのアー ティストの全曲を繰り返し再生します。

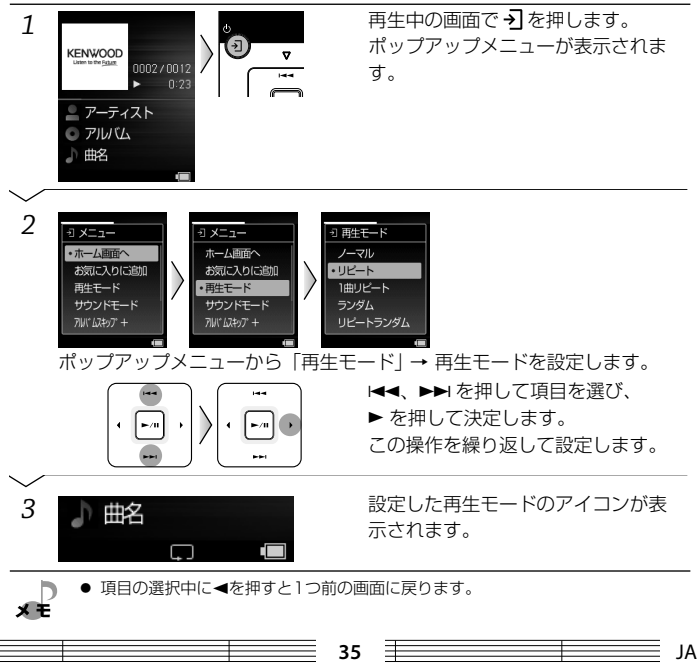

音楽や画像の再生 音楽や画像の再生

### **お気に入りに追加する/削除する**

お好きな曲をお気に入りに集めておけば、いつでもまとめて聞くことができます。 お気に入りには100曲まで登録できます。

《注意》

● パソコンやUSB録音対応機器に接続して、曲を追加したり削除した場合は、 それまで登録していたお気に入りの内容は初期化されます。

**お気に入りに追加する**

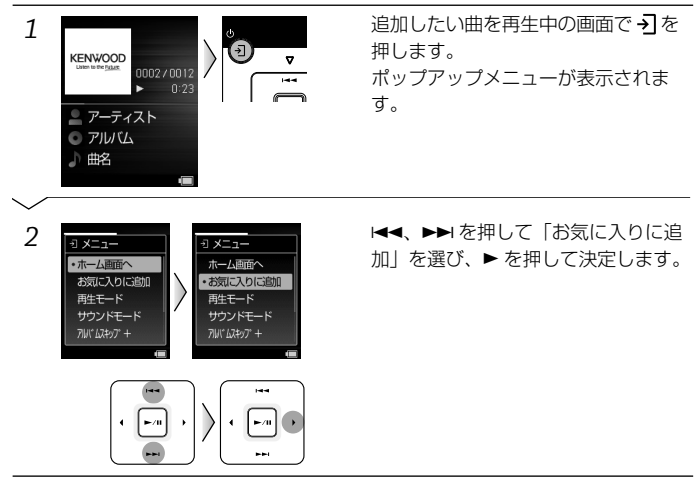

### **お気に入りを再生する**

お気に入りの再生順はお気に入りに追加した順になります。

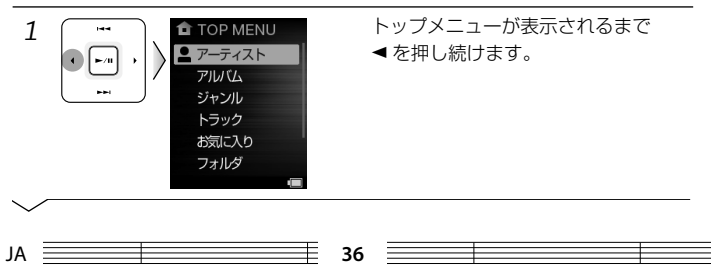

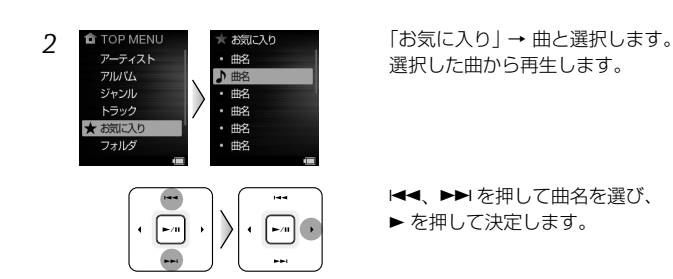

### **お気に入りから削除する**

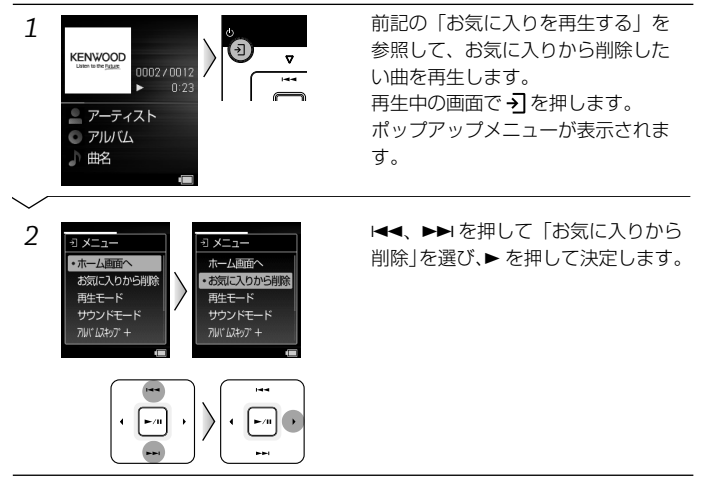

- 項目の選択中に◀を押すと1つ前の画面に戻ります。
- トップメニューの「アーティスト」、「アルバム」、「ジャンル」および「トラック」 から入って、曲名のリスト画面中に→ を押したポップアップメニューからもお気 に入りに追加・削除ができます。

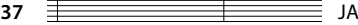

首楽や画像の再生 音楽や画像の再生

### **画像を見る**

本機に転送されている画像ファイルをディスプレイに表示します。

● 本機で表示できる画像ファイルは、JPEG、BMPファイルです。詳しくは、「定 格」(52 ページ)をご覧ください。

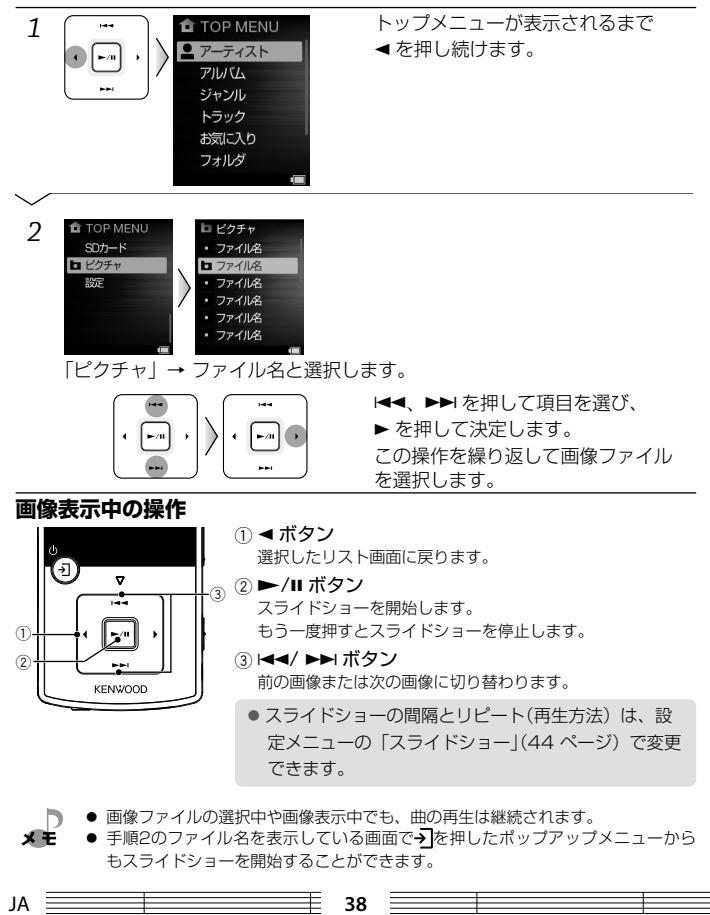

音楽や画像の再生 音楽や画像の再生

### **ファイル情報を見る**

再生中の音楽ファイルの情報(フォーマットなど)を表示します。

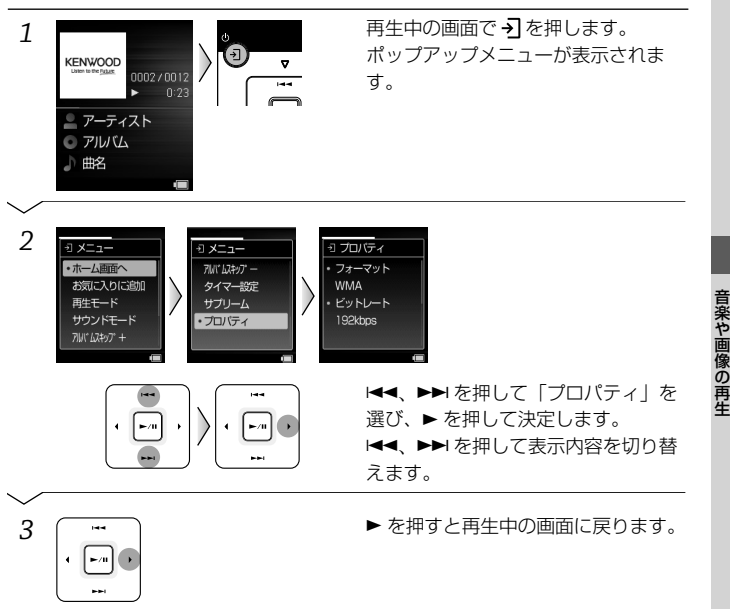

● 項目の選択中に<を押すと1つ前の画面に戻ります。

メモ ● 何も操作せず10秒経過すると再生中の画面に戻ります。

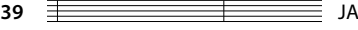

### **音量や音質を調整する**

### **音量を調整する**

音量を調整します。

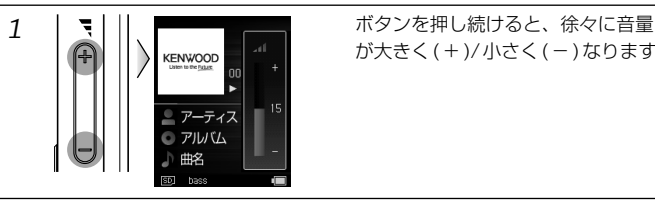

が大きく(+)/小さく(-)なります。

● 音量の上げすぎには十分ご注意ください。

ИÉ

### **音質を調整する(サウンドモード)**

音質(音響効果)を10種類から選択できます。

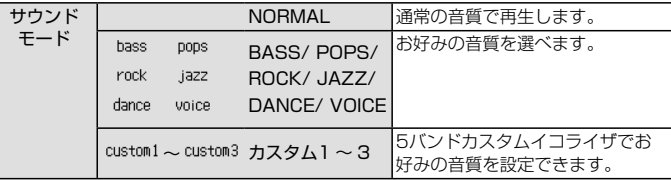

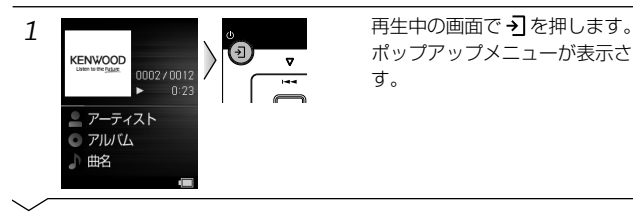

ポップアップメニューが表示されま す。

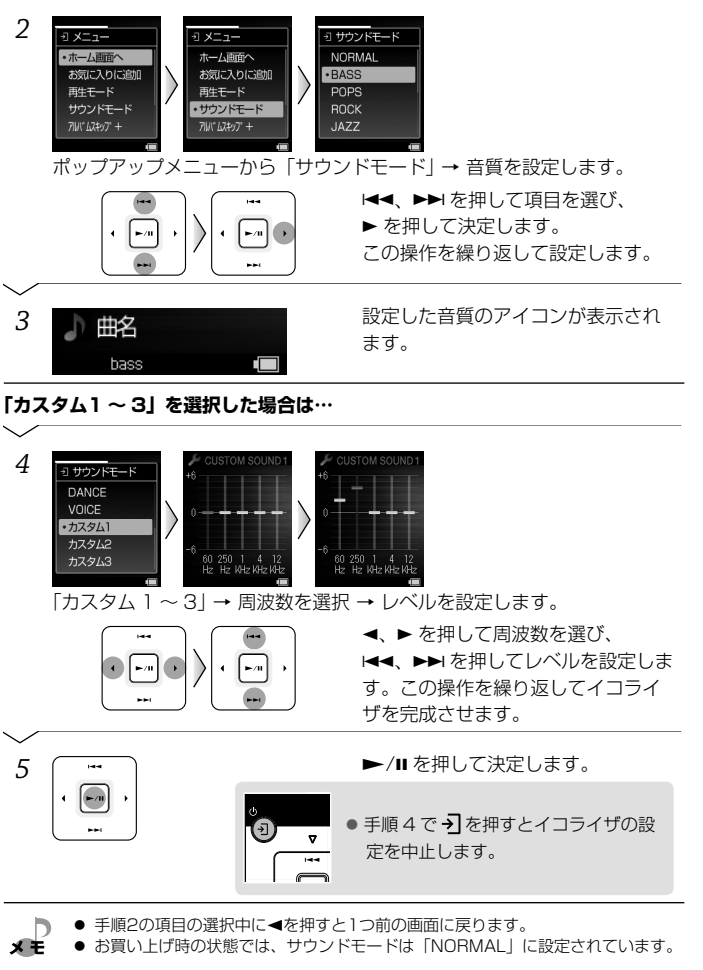

a de la componentación de la construction de la construction de la construction de la construction de la construction de la construction de la construction de la construction de la construction de la construction de la con

首を調整する

œ

### **音質を調整する(サプリーム)**

ケンウッド独自の音質向上技術で、MP3、WMAやAACの音声圧縮時に失われ た高音域を補間してリアルなサウンドを創ります。

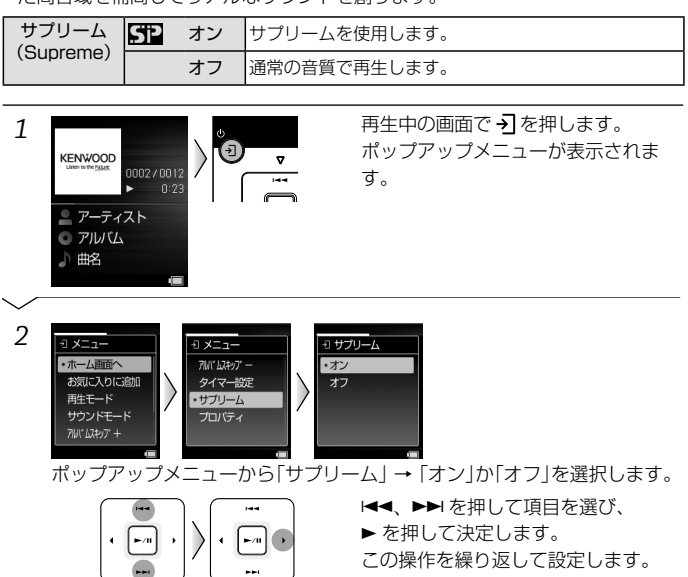

3 ト 曲名 インコ トライン に設定すると、サプリームの アイコンが表示されます。

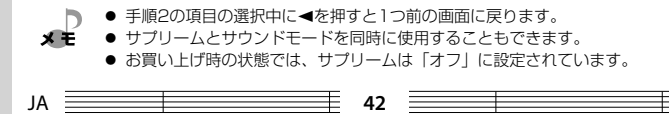

İ

### **スリープタイマーとアラームタイマー**

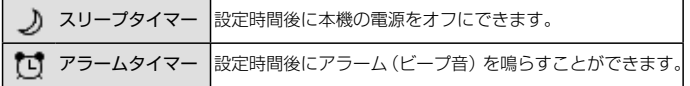

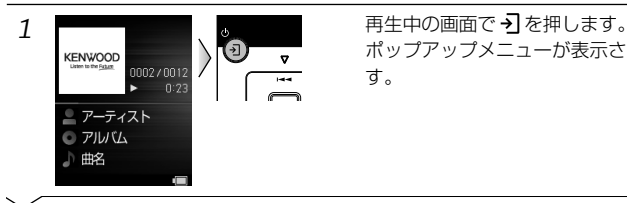

ポップアップメニューが表示されま す。

いろいろなど、このような

いろいろな設定や調整

*2* 「タイマー設定」からタイマーと動作時間を選択します。 例:スリープタイマーを選択した場合

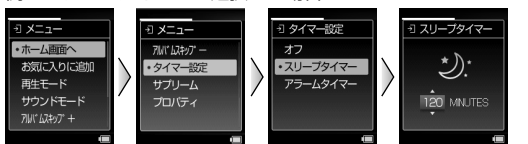

ポップアップメニューから「タイマー設定」→ 設定するタイマーを選択 → 動作時間を設定します。

動作時間は、1 分から 120 分の間から 1 分間隔で設定できます。

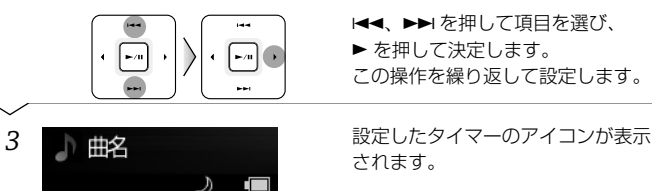

- 手順2のタイマー設定で「オフ」を選択すると、タイマーをオフにできます。
- メモ アラームタイマーで鳴っているアラームは、何かボタンを押すと止まります。
	- 項目の選択中に◀を押すと1つ前の画面に戻ります。
	- スリープタイマートクイマーの両方を同時に使用することはできません。
	- 電源を切るとタイマーの設定は解除されます。

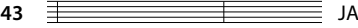

### **各種の設定** (\* 印はお買い上げ時の設定です)

画面の明るさの調整、オートパワーオフなど、お好みに合わせて設定できる機能 があります。

● 明るさ(ディスプレイの明るさ) 表示する画面の明るさを選びます。

**High (明るい)、Mid\* (標準)、** Low (暗い)

● 表示時間(ディスプレイの省雷力) 操作をしないとき、ディスプレイを 消して省電力モードにするまでの時 間を選びます。

5秒、10秒\*、30秒、60秒

● オートパワーオフ 再生していない状態で操作をしない まま、ここで設定した時間が過ぎる と、電源がオフになります。

1分、3分、5分\*、10分

- スライドショー
	- 間隔

 スライドショーで次の画像を表示 するまでの間隔を選びます。

3秒、5秒\*、10秒

● リピート スライドショーを繰り返し再生す るかを選びます。

オン\*、オフ

● ビープ音 (操作確認音)

 ボタンを操作したときの操作確認音 を鳴らすか設定します。

オン\*、オフ

### ● 言語 ディスプレイに表示するメニューな どの言語を選びます。

ENGLISH、日本語\*

● 全消去 内蔵メモリまたはSDカードのすべて のデータを消去します。(46 ページ)

### ● 設定リセット

 本機の設定をお買い上げ時の状態に 戻します。

 音楽ファイルや画像ファイルは消え ませんが、以前に設定した項目や本 機に転送されたファイル情報が初期 化されますので、次に電源を入れる ときは、起動画面が表示されるまで 少し時間がかかることがあります。 次に電源を入れると「初めて電源を 入れる」(19ページ)の設定画面に なります。

しない、する

● 優先ドライブ

 USB接続時に優先するドライブを 設定します。(48 ページ)

内蔵メモリ\*、SDカード

 $JA \equiv$ 

### ● システム情報

 本機のシステム情報(ファイル数、 内蔵メモリの容量、SDカードの容 量、ファームウェアバージョン)が 表示されます。

 システム情報の表示を消す場合は、 ▶/Ⅱを押します。

> アルバム ジャンル トラック お気に入り フォルダ

#### ● 壁紙

壁紙を選びます。

レッド\*、ブルー、グリーン

- 1 <del>■ 1</del> 1 TOP MENU トップメニューが表示されるまで
	- ▲を押し続けます。

*2* 「設定」から項目を選択します。 例:明るさを選択した場合

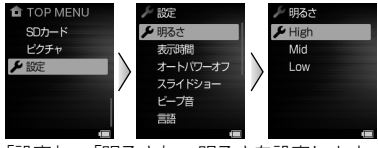

「設定」 → 「明るさ」 → 明るさを設定します。

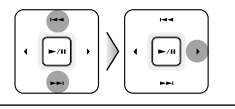

4、¢を押して項目を選び、 ▶ を押して決定します。 この操作を繰り返して設定します。

**45** JA

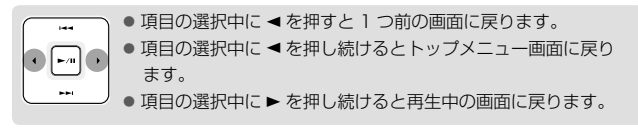

いろいろな設定や調整 いろいろなど、このような

### **すべてのデータを消去する / フォーマットする**

本機に保存されている音楽ファイルなど、すべてのデータを削除します。

#### 《注意》

いろいろには、これは、これは、これは、これは、これは、これは、

いろいろな設定や調整

- 全消去およびフォーマットはすべてのデータを削除します。
- いったん消去およびフォーマットしたメモリの内容は元に戻せません。間 違いのないように慎重に操作してください。
- パソコンを使用してフォーマットする場合は、指定のファイルシステムで フォーマットしてください。指定以外でフォーマットすると本機の起動がで きなくなります。(47 ページ「パソコンを使用してフォーマットする場合」)

#### **本機ですべてのデータを消去する場合**

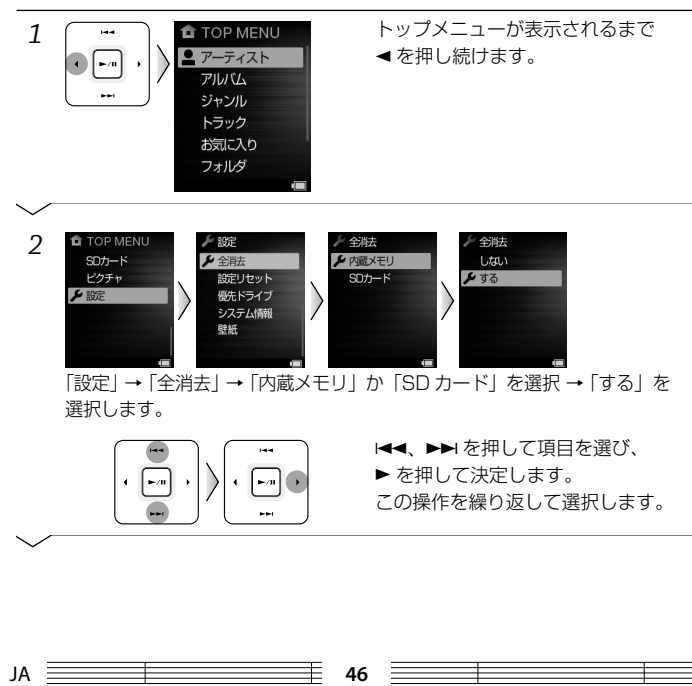

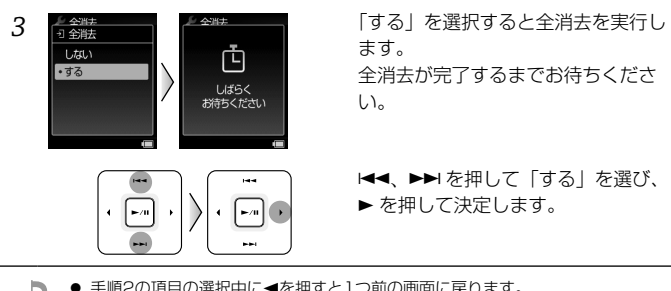

● 手順2の項目の選択中に<を押すと1つ前の画面に戻ります。 D メモ

### **パソコンを使用してフォーマットする場合**

 *1* 本機をパソコンに接続します。(22 ページ)

### *2* 本機に相当するリムーバブルディスクを選択します。 「スタート」ー「コンピュータ」ー「KENWOOD\_DAP」(内蔵メモリ)または、「(SD カー ド)」/「KENWOOD\_SD」(SD カード)を選択します。

### *3* 本機をフォーマットします。

右クリックして表示されるメニューから [ フォーマット ] をクリックします。表示される 「フォーマット」で次のように設定します。

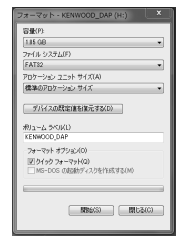

ファイルシステム 内蔵メモリ:FAT32 microSD カード:FAT16 microSDHC カード:FAT32 アロケーションユニットサイズ :標準のアロケーションサイズ

**47** JA

 *4* [ 開始 ] をクリックします。

いろいろな設定や調整 いろいろなど、このような

### **優先ドライブを設定する**

本機をUSB接続すると、内蔵メモリとSDカードは別ドライブとして認識されま す。

USB対応ステレオに接続した際、内蔵メモリまたはSDカードのどちらか一方し か認識できない場合は、優先ドライブを変えることで、もう一方のドライブを認 識できます。

#### 《注意》

● パソコンなど両方のドライブを認識できる場合、設定を変更すると表示さ れるドライブの順番が変わります。

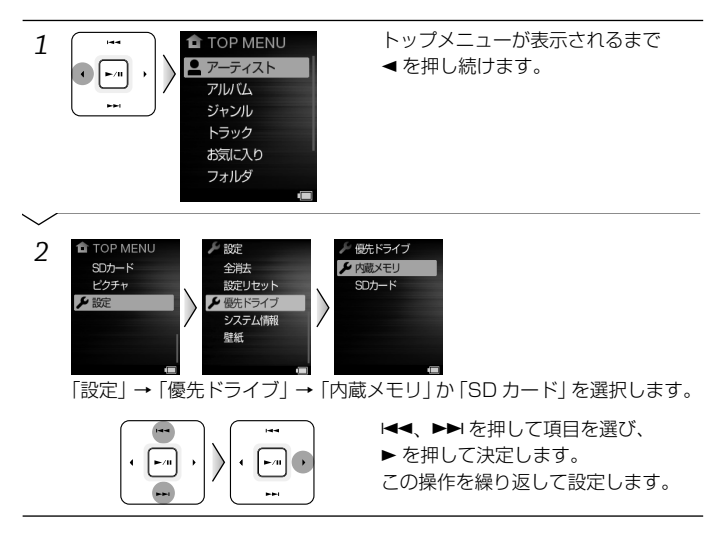

● 項目の選択中に<を押すと1つ前の画面に戻ります。

JA **48**

メ 主 ● お買い上げ時の状態では、優先ドライブは「内蔵メモリ」に設定されています。

### **Operating instructions**

### **Setting the display language to English**

Keep pressing the left button to show the TOP MENU screen. And then follow the instruction shown below to select "ENGLISH".

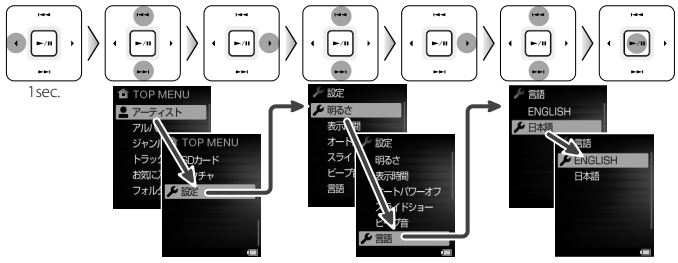

### **Function of each button**

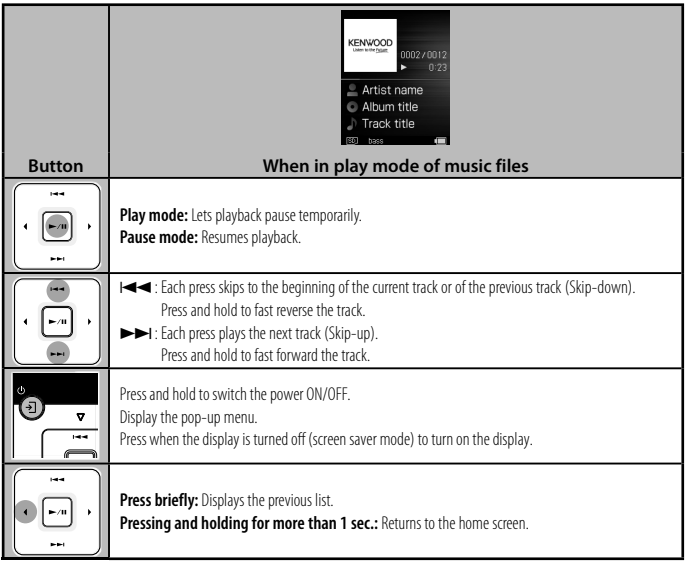

### **デジタルオーディオプレーヤーリンクについて**

本機をデジタルオーディオプレーヤーリンク対応のケンウッド製オーディオ機器 と接続すると、本機の再生を外部オーディオ機器から操作できます。

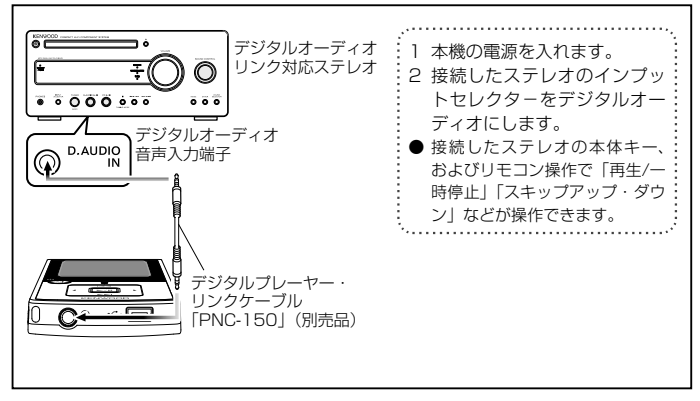

※ デジタルオーディオプレーヤーリンク対応ステレオ機種

: AX-D7、C-iP313、C-414、CORE-A55、CLK-5i、CLK-7i、CLX-70、 CR-A7USB、ES-A5MD、K-521、KAF-A55、MDX-L1、NDL-100、NDL-100MD、RD-UDA55、R-K1、R-K1000、R-K711、R-K801、SV-3MD、 SZ-3MD、U-K323、U-K525、UD-A55、UD-A77、UD-E77WSD (2011年8月現在)

- デジタルオーディオプレーヤーリンクの詳細や操作方法については、デジタルオー  $\sqrt{1}$ ディオプレーヤーリンク対応オーディオ機器の取扱説明書をご覧ください。
	- ●「フォルダスキップ」操作を行うと、本機のアイテムスキップ動作になります。(34 ページ)

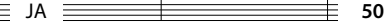

### **外部機器との接続について**

ヘッドホン端子を使うと、アンプ内蔵スピーカーなどの外部機器と接続すること ができます。

USB端子を使って、USB接続に対応したステレオに接続することができます。

### **ヘッドホン端子に接続するとき**

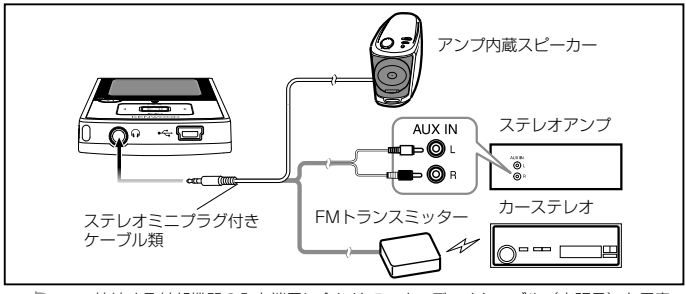

- 接続する外部機器の入力端子に合わせて、オーディオケーブル (市販品) を用意 ХÉ してください。
	- FMトランスミッターをご使用の場合は、車種や周辺機器、アンテナの位置など設 置環境によって、ノイズが発生することがあります。
	- 温度が高くなった自動車内での使用および機器の車内放置はおやめください。

### **USB 端子に接続するとき**

メモ

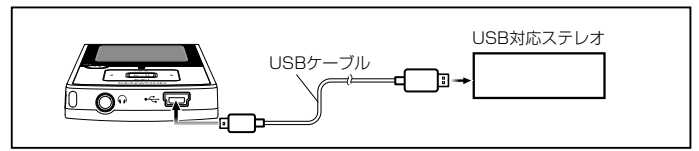

- ※ USB接続が可能なケンウッド製USB対応ステレオ機種については、「http://www. kenwood.jp/products/information/info\_usb\_connection.html」をご覧ください。
	- 操作方法や再生できるファイルについては、接続したステレオの取扱説明書をご 覧ください。
	- 温度が高くなった自動車内での使用および機器の車内放置はおやめください。
	- 内蔵メモリとSDカードは別ドライブとして認識します。USB対応ステレオでド ライブを選択できない場合は、「優先ドライブ」を変更してください。(48 ページ)
	- ステレオの電源を切る、セレクタを切り替える、またはUSBケーブルを抜くと USB接続が解除され、本機はデータベースの更新を行います。ステレオに再度 USB接続するときは、データベースの更新が終了してから行ってください。

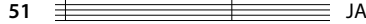

<u> = = = </u>

**定格**

内蔵フラッシュメモリー \*1 :8 GB ヘッドホン出力 :3.5 mm ステレオミニジャック :7.0+7.0 mW/16Ω インターフェース : USB 2.0 (USB 1.1 互換) ディスプレイ(表示画面) :2.0 型カラー TFTディスプレイ\*<sup>2</sup> (176 × 220ドット) 最大ファイル数(フォルダ含む) 内蔵メモリ:最大4,000ファイル SDカード:最大4,000ファイル 最大階層数 :最大12階層 収録時間 / 曲数の目安 \*3 :約128時間/約1800曲 本体寸法(幅×高さ×奥行)

:46.5 mm × 98.5 mm × 13.5 mm

#### 重量

:約56 g

#### 使用温度範囲

:5℃~ 35℃ (ただし結露しないこと)

#### 内蔵電池

:リチウムイオンポリマー充電池

#### 充電時間

:約1.5時間

#### 連続再生時間 \*4

サプリーム・オフ時 MP3(128 kbps):約19時間 WMA(128 kbps):約19時間 AAC(128 kbps):約14時間 WAV (44.1 kHz): 約19時間 (内蔵メモリ内の音楽ファイルを再生時) サプリーム・オン時 MP3(128 kbps):約14時間 WMA(128 kbps):約14時間 AAC(128 kbps):約14時間 WAV (44.1 kHz): 約14時間 (内蔵メモリ内の音楽ファイルを再生時) 音楽ファイルフォーマット MP3 (MPEG-1/2 Audio Layer 3) 拡張子:.mp3 サンプリングレート :24/ 32/ 44.1/ 48 kHz ビットレート:32 ~ 320 kbps 可変ビットレート\*<sup>5</sup>:32 ~ 320 kbps ID3タグ: ver. 2.2、2.3、2.4 (シフトJIS、UTF-16)\*6 (UTF-8には対応していません。) WMA (Windows Media Audio)

拡張子:.wma サンプリングレート: 32/ 44.1/ 48 kHz ビットレート:32 ~ 320 kbps 可変ビットレート\*<sup>5</sup>:32 ~ 355 kbps ( DRM9に対応します。) ( Professional、Lossless、Voiceには 対応していません。) AAC-LC(MPEG-4 Advanced Audio Coding-Low Complexity) 拡張子:.m4a

サンプリングレート :32/ 44.1/ 48 kHz ビットレート:32 ~ 320 kbps 可変ビットレート\*<sup>5</sup>:32 ~ 320 kbps

### **WAV(リニアPCM)**

拡張子:.wav サンプリングレート :32/ 44.1/ 48 kHz 量子化ビット数:8/ 16 bit チャンネル:ステレオ、モノラル

#### 画像ファイルフォーマット

#### JPEG(Joint Photographic Experts Group)

- 拡張子:.jpg
- :最大 5120(W) × 3840(H) ピクセル 色数:8/ 16/ 24 bit ( プログレッシブJPEG、JPEG2000には 対応していません。)

#### BMP(bitmap image)

拡張子:.bmp :最大 3000(W) × 3000(H) ピクセル 色数:8/ 16/ 24 bit

#### SD カード \*7

- 対応SDカード
- : microSDHC™カード(~ 16 GB)、  $m$ icroSD™カード $(\sim$  2 GB)
- ( SDオーディオフォーマットで録音された ファイルは再生できません。)

#### 必要なパソコンのシステム構成 \*8

OS: Microsoft® Windows® 7 Microsoft® Windows® Vista Microsoft® Windows® XP (日本語版のみ対応します。) USB端子: USB 1.1/2.0 規格に準拠

- これらの定格およびデザインは、 改善のた め、 予告なく変更することがあります。
- \*1 実際に使用可能な領域は、システムファ イル領域があるため表記の容量より少な くなります。
- \*2 TFTディスプレイは、高精度の技術で作 られておりますが、一部に非点灯、常時 点灯の表示(画素)が存在することがあ ります。(故障ではありません。あらかじ めご了承ください。)
- \*3 128kbpsのMP3/WMA/AAC形式で 1曲約4分の場合。
- \*4 付属のヘッドホン使用、サウンドモード 「Normal」のときの目安です。保証する 時間ではありません。周囲の温度や使用 状況によって短くなる場合があります。 SDカード内の音楽ファイルを再生時に は、再生時間が短くなります。
- \*5 可変ビットレート(VBR:Variable Bit Rate)の音楽ファイルは、ビットレート の範囲外になる場合があり、音とぎれや 再生できないことがあります。
- \*6 表示できない文字は「 (スペース)」と なります。
- \*7 本機は、SD規格およびSDHC規格に準拠 したSD/SDHCメモリーカードの再生に 対応していますが、すべてのSD/SDHC メモリーカードの動作互換を保証するも のではありません。 詳しい情報はホームページをご覧くださ

い。http://www.kenwood.jp/faq/

\*8 適合するすべての環境について動作保証 するものではありません。 OSがプリインストールされたパソコンを ご使用ください。OSをアップグレードし たパソコンや自作パソコンでの動作保証 はいたしません。

**53** JA

- 32 F

### **用語解説**

### AAC:

正式名「Advanced Audio Coding」 の略称。デジタル放送などに使用 されている画像圧縮方法のオー ディオ部分のみの圧縮規格です。

### JPEG:

圧縮率はおおおね 1/10~ 1/100 程度の静止画像データの 圧縮方式。

デジタルカメラの記録画像などに 使用され、写真など自然画の圧縮 に効果的です。

### microSD カード:

SDカードの1/4程度の大きさで、 SD カード規格と互換性がありま す。

#### MP3:

ISO(国際標準化機構)のワーキ ンググループであるMPEG が制定 した国際規格です。この圧縮方式 では、約1/10 から1/12 の圧縮 率 (128 kbps時) が得られます。

### SDHC カード:

4GB 以上の容量を持つ SD カー ドの上位規格です。

#### USB:

パソコンと周辺機器を接続するイ ンターフェースの規格です。 本機は USB 1.1、2.0 に対応し ています。

### USB マスストレージクラス:

大容量記憶装置として分類される USB の機器タイプのことです。 ハードディスクのような大容量の 記憶装置を「USB マスストレージ クラス」と呼びます。 このような機器をパソコンに接続 すると、パソコン側からはちょう どリムーバブル ディスクのように 見え、通常のドラッグ&ドロップ 操作でファイルを簡単にやり取り することができます。

#### WAV:

Windows の標準的な非圧縮音声 形式です。

### WMA (Windows Media Audio):

Microsoft 社が開発した音声圧縮 符号化方式です。

### WMP(Windows Media Player):

Microsoft 社が無償で配布してい るマルチメディアコンテンツ再生 ソフトウェアです。動画や音声の 再生に使います。 現在は機能が多機能化し、ジュー クボックス機能や音楽作成機能、

リッピング(CD からの音楽取り 込み)機能などを装備しています。

### タグ情報:

タイトル名、アーティスト名、ア ルバム名、ジャンルなど、音楽ファ イルに書き込まれている情報です。

#### リッピング:

音楽 CD などのデジタルデータを パソコンに取り込むことです。

### **本機を廃棄するときのご注意**

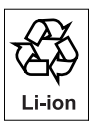

### **内蔵電池のリサイクル**

本機に内蔵されているリチウムイオン充電池は、リサイクルでき る資源ですので、回収にご協力ください。 本機を廃棄するときは、電池の回収方法について当社カスタマー サポートセンターにご相談ください。

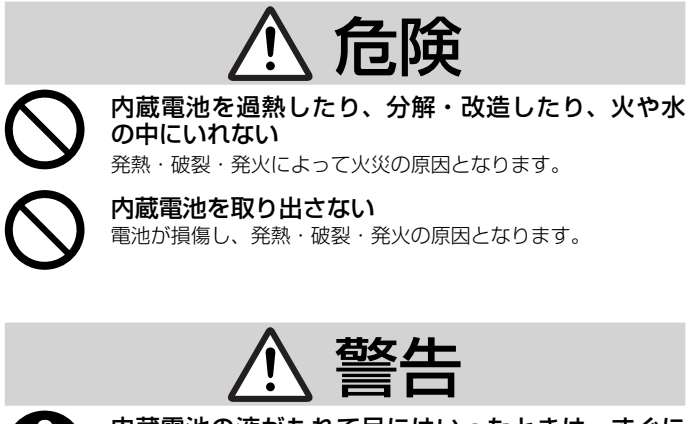

 内蔵電池の液がもれて目にはいったときは、すぐに きれいな水で目を洗い、医師の治療を受ける

そのままにしておくと、目に障害がおきる原因となります。

### **故障かな?と思ったら**

電源が入らない、時々電源が落ちる、正しく表示されないなど、故障と思われる ような症状が発生した際には、サービス窓口にご相談になる前に下記の項目を確 認してください。

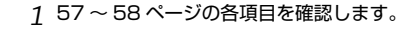

#### *2* 本機のリセットボタンを押します。

リセットボタンをクリップなどで押してください。リセットボタンが押されると「カチッ」 と感触があります。

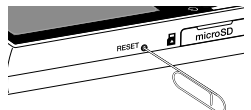

《注意》

次に電源を入れるときは、起動画面が表示されるまで少し時間がかかることがあります。

- *3* ホームページのサポート情報をご覧ください。 ホームページにて、製品に関する一般的なご質問などの情報を提供しています。 http://www.kenwood.jp/faq/
- *4* ホームページにファームウェアのアップデートが記載されているか確認しま す。

ホームページにファームウェアのアップデートが記載されている場合は、パソコンを使用 してファームウェアのアップデートを行います。アップデートの手順はホームページに記 載されています。

http://www.kenwood.jp/faq/

 *5* 上記の項目を確認しても問題が解決しないときは、当社カスタマーサポート センターにご相談ください。

お問い合わせの際は、「お問い合わせの前に」(59 ページ)の内容をお知らせください。

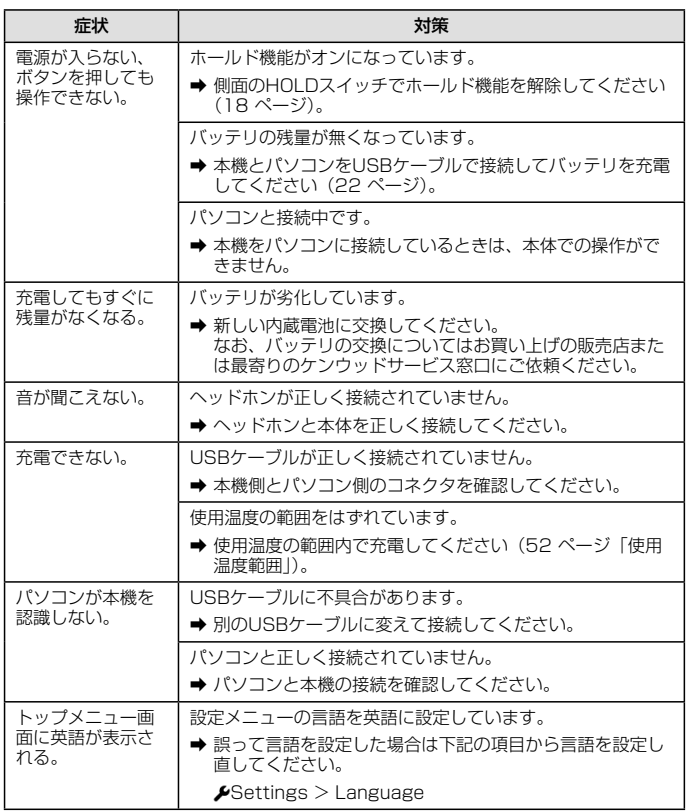

### **こんなメッセージが表示されたら**

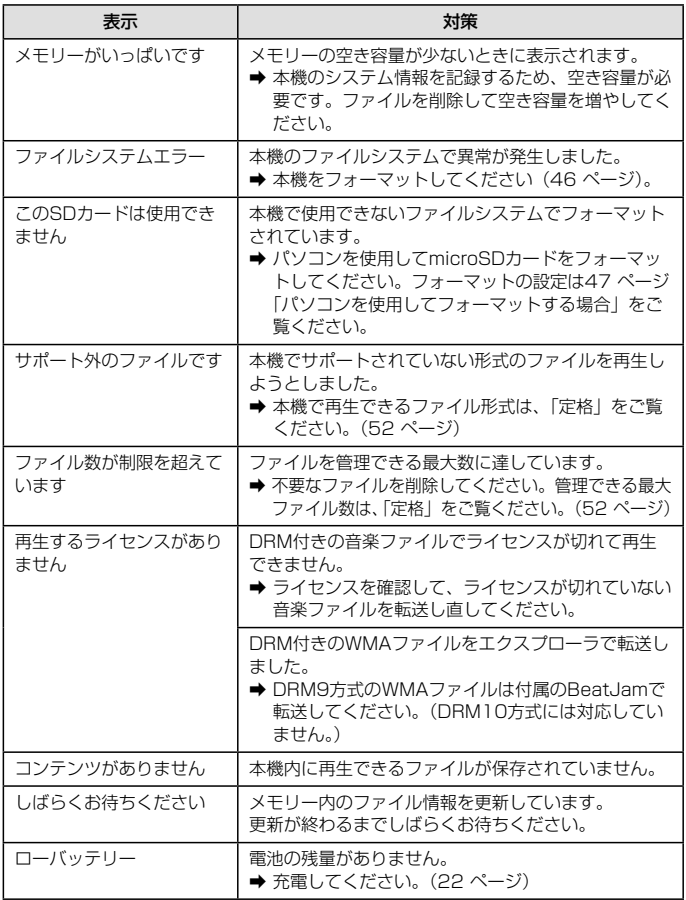

 $\frac{1}{\sqrt{100}}$  JA  $\frac{1}{\sqrt{100}}$  JA  $\frac{1}{\sqrt{100}}$  JA  $\frac{1}{\sqrt{100}}$  JA  $\frac{1}{\sqrt{100}}$  58

Ξ

### **お問い合わせの前に**

お問い合わせの際は、あらかじめ下記の項目をご用意ください。また、 製品に関する一般的なご質問などをホームページにて、情報提供してい ます。ご活用ください。

### **http://www.kenwood.jp/faq/**

#### 製品に関して

- 製品ご購入日
- 製品名および製品型番
- シリアル番号 本体の背面に貼られているシールの8桁の 数字です。
- ファームウェアバージョン 設定メニューの「システム情報」(45 ペー ジ)でご覧になれます。

#### パソコン環境に関して

- OS: Windows 7, Vista, XP
- サービスパックのバージョン

#### 不具合症状に関して

- 症状の詳細
	- 1) 何が
	- 2) どのような状況で
	- 3) どんな症状が発生したか
- 症状の頻度
	- 1) 一度だけ発生し、その後は起きていな い
	- 2) 再発するが、再起動すれば発生しない
	- 3) 再起動しても発生する
	- 4) その他
- 症状発生した直前の操作内容
	- 1) 症状発生時のパソコンおよび本機の画 面の状態(パソコンおよび本機の表示)
	- 2) エラーメッセージの有無とメッセージ 内容
	- 3) トラブルを解決しようとして行った操 作内容

#### 録音(リッピング)に関して

- 録音 (リッピング) ソフトウェア名と バージョン: BeatJam® 等
- 不具合発生のファイルについて
	- 1) アーティスト名
	- 2) アルバム名
	- 3) タイトル名
	- 4) 緑音 (リッピング) 方式
	- 5) ビットレート
		- MP3 ( kbps、VBR)
		- WMA ( kbps, VBR)
		- AAC ( kbps, VBR)
		- WAV ( kHz)
	- ※ WMA、AACファイルの場合、著作権 保護(DRM)の有無
	- ※ 可変ビットレート (VBR) の場合は、 設定した可変の幅

#### microSDカードに関して

- 1) メーカー名
- 2) 品番

重要:本機の修理をご依頼のときは、メ モリーの内容(音楽ファイルなど)の保 証はいたしません。

### **お問い合わせ窓口**

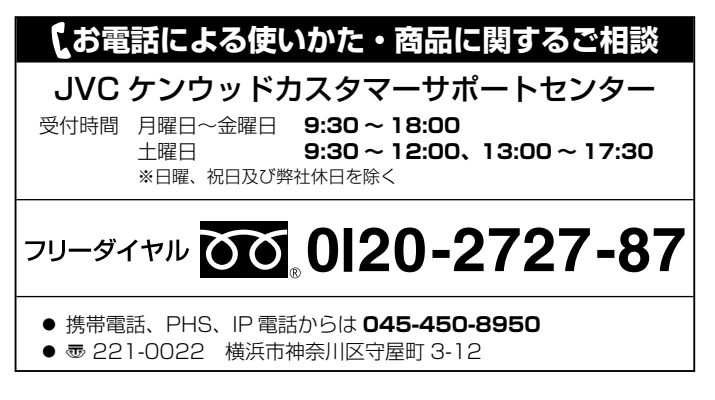

### **ケンウッド全国サービス網(2011 年 8 月現在)**

修理などアフターサービスについてのお申し込みは、お買い上げの販売 店または最寄りのケンウッドサービスセンターにお申しつけください。 (各サービスセンターの名称、所在地、電話番号は変更になることがありますの でご了承ください)

### 北海道

札幌サービスセンター ☎ (011) 807-3003 〠 004-0005 札幌市厚別区厚別東 5 条 1-2-29

### 東北

仙台サービスセンター ☎ (022) 287-0151 〠 984-0011 仙台市若林区六丁の目西町 7-13

### 関東・信越

さいたまサービスセンター ☎ (048) 778-8714 〠 330-0812 さいたま市北区宮原町 1-202 千葉サービスセンター ☎ (04) 7171-3800 〠 277-0863 柏市豊四季 512-10-67 横浜サービスセンター ☎ (045) 939-6242 〠 226-8525 横浜市緑区白山 1-16-2

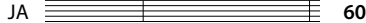

八王子サービスセンター ☎ (042) 646-6914 〠 192-8525 八王子市石川町 2967-3 新潟サービスセンター ☎ (025) 245-2177 〠 950-0913 新潟市中央区鐙 1-5-23 大田サービスセンター \*1 〠 146-0082 東京都大田区池上 2-8-10 プラムビル 1F \* <sup>1</sup> 修理持込専用窓口: 電話でのお問合せは、JVC ケンウッドカスタマーサポー トセンターにて承ります。

#### 中部・甲州

名古屋サービスセンター ☎ (0568) 24-1644 ■ 481-0041 北名古屋市九之坪鴨田 121-1 静岡サービスセンター ☎ (054) 262-8700 〠 420-0816 静岡市葵区沓谷 5-61-1 金沢サービスセンター ☎ (076) 269-2935 〠 921-8062 金沢市新保本 4-65-17

### 近畿・四国

- 大阪サービスセンター ☎ (06) 6390-8005 ● 532-0027 大阪市淀川区田川 2-4-28
- 高松サービスセンター ☎ (087) 802-6055 〠 761-8057 高松市田村町 205-1

### 中国

広島サービスセンター ☎ (082) 241-0023 〠 730-0825 広島市中区光南 3-9-17

### 九州

- 福岡サービスセンター ☎ (092) 283-6675 〠 812-0031 福岡市博多区沖浜町 11-10 サンイースト福岡 1F 鹿児島サービスセンター ☎ (099) 268-0030 〠 891-0114 鹿児島市小松原 1-5-17 沖縄サービスヤンター ☎ (098) 898-3631 〠 901-2224 宜野湾市真志喜 1-11-12 コモンズビル 1F
- ケンウッドサービスセンター 営業時間のご案内: 午前 10 時から午後 6 時まで 月曜日~金曜日(土曜、日曜、祝日及び当社休日を除く)

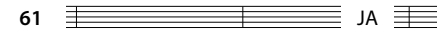

### **保証とアフターサービス**

#### **1. 保証について**

- 保証書-製品には保証書が添付されております。 保証書は、必ず「お買い上げ日」・「販売店名」等の記入をお確かめの上、販売店から受 け取っていただき内容をよくお読みの後、大切に保管してください。
- 保証期間ーお買い上げの日より 1 年間です。 電池や、一部の消耗部品の交換、ならびに落下、水没など、不適切なご使用による故障 の場合は、保証期間内でも有料となります。詳しくは「無料修理規定」をご覧ください。

#### **2. 修理に関するご相談ならびにご不明な点は**

お買い上げの販売店または「ケンウッド全国サービス網」に記載されている、ケンウッ ドサービス窓口にお問い合わせください。

#### **3. 補修用性能部品の最低保有期間**

ステレオの補修用性能部品の最低保有期間は、製造打ち切り後、6 年間です。補修用性 能部品とは、その製品の機能を維持するために必要な部品です。

#### **4. 修理を依頼されるときは**

「故障かな?と思ったら」に従って調べていただき、なお異常があるときは、製品の使用 を中止し、必ず電源プラグを抜いてから、お買い上げの販売店または「ケンウッド全国サー ビス網」に記載されている、ケンウッドサービス窓口にお問い合わせください。この製 品の故障・誤動作・不具合などによって発生した次に掲げる損害などの付随的損害の補 償につきましては、当社は一切その責任を負いませんので、あらかじめご了承ください。

- お客様または第三者がテープ・ディスクなどへ記録された内容の損害
- 録音・再生などお客様または第三者が製品利用の機会を逸したことによる損害

#### **5. アフターサービスについて**

- 保証期間中は、「無料修理規定」に従って、お買い上げの販売店またはケンウッドサー ビス窓口が修理をさせていただきます。修理に際しましては保証書をご提示ください。
- 保証期間が過ぎているときは、修理すれば使用できる場合には、ご希望により有料で修 理させていただきます。
- 出張修理、持込修理のどちらが適用されるかは機種によって異なります。保証書の記載 をご確認ください。
- 修理料金の仕組み(有料修理の場合は、次の料金をいただきます)
	- ① 技術料: 製品の故障診断、部品交換など故障箇所の修理および付帯作業にかかる費 用です。技術者の人件費、技術教育費、測定機器等の設備費や、一般管理 費などが含まれています。
	- ② 部品代: 修理に使用した部品の代金です。その他、修理に付帯する部材等を含む 場合もあります。
	- ③ 出張料: 製品のある場所へ技術者を派遣する場合の費用です。別途、駐車料金をい ただく場合があります。
	- ④ 送料: 郵便、宅配便などの料金です。保証期間内に無償修理などを行うにあたって、 お客様に負担していただく場合があります。
- 修理のために本機をお持ち込みになるときは、本体のほかヘッドホンなど付属品も一緒 にお持ちください。

### **6. 保証書は、日本国内においてのみ有効です。**

● This warranty is valid only in Japan.

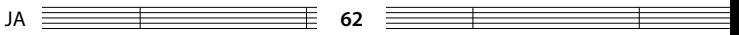

### **無料修理規定**

- 1. 保証書に呈示の保証期間内に取扱説明書、本体貼付ラベル等の注意書に従った正常な使 用状態で故障した場合は、お買い上げの販売店またはケンウッドサ-ビスにて無料修理 をさせていただきます。
- 2. 保証期間内に故障して無料修理を受ける場合は、お買い上げの販売店または本取扱説明 書の「ケンウッド全国サービス網」をご覧の上、お近くのケンウッドサービス窓口へご 依頼ください。なお、修理に際しては必ず保証書をご提示ください。
- 3. ご転居の場合は事前にお買い上げの販売店にご相談ください。
- 4. ご贈答品等で保証書に記入してあるお買い上げの販売店に修理を依頼できない場合には、 本取扱説明書の「ケンウッド全国サービス網」をご覧の上、お近くのケンウッドサービ ス窓口へご相談ください。
- 5. 次の場合には保証期間内でも有料になります。
	- (1) 保証書のご提示のない場合。
	- (2) 保証書にお買い上げの年月日、お客様名、販売店名の記入捺印のない場合、または 字句を書き替えられた場合。
	- (3) 使用上の誤り、不当な修理、調整、改造による故障及びそれが原因として生じた故 障及び損傷。
	- (4) 故障の原因が本製品以外の機器にある場合。
	- (5) お買い上げ後の取付け場所の移動、輸送、落下、冠水などによる故障及び損傷。
	- (6) 火災、地震、風水害、落雷、その他の天災地変、公害、鼠害、塩害、異常電圧など による故障及び損傷。
	- (7) 一般家庭以外に使用された場合の故障及び損傷(例えば、業務用の長時間使用、車 両<車載用製品を除く>、船舶への搭載等)
	- (8) 製造番号の改変及び、取り外した製品。
	- (9) 消耗部品 ( 例えばプレーヤーの針、回転機器のベルト、テープレコーダーのヘッド、 乾電池、充電池、イヤーチップ等 ) の交換。
	- (10) 持込修理対象品でお客様のご要望により出張修理を行う場合の出張料金。
- 6. 保証書は、日本国内においてのみ有効です。 (This warranty is valid only in Japan.)
- 7. 保証書は、再発行しません。大切に保管してください。
- ※ 修理の内容は修理伝票に記載し、お渡しします。
- ※ この保証書は本書に明示した期間、条件のもとにおいて、無料修理をお約束するもので す。この保証書によって保証書を発行している者(保証責任者)、及びそれ以外の事業者 に対するお客様の法律上の権利を制限するものではありません。保証期間経過後の修理 などについて、不明の場合はお買い上げの販売店または本取扱説明書の「ケンウッド全 国サービス網」をご覧の上、サービス窓口へお問い合わせください。
- ※ 保証期間経過後の修理、補修用性能部品の保有期間について、詳しくは本取扱説明書の 「保証とアフターサービス」をご覧ください。

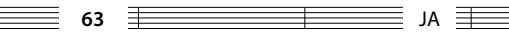

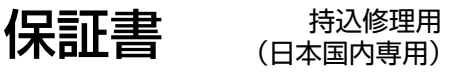

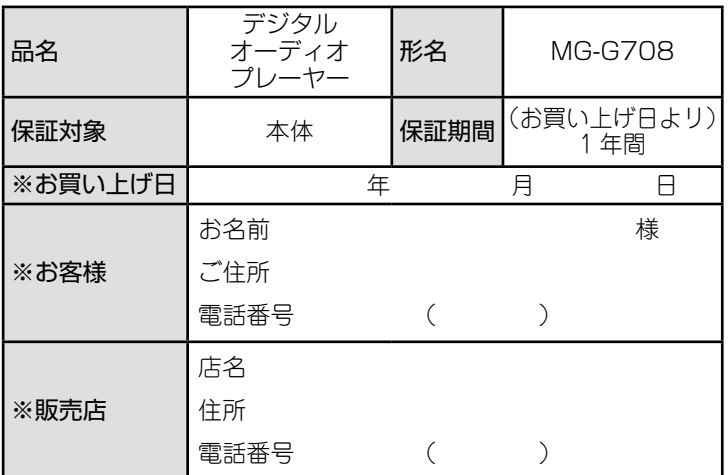

※印欄は必ずご記入ください。

お客様の正常なご使用状態で万一故障した場合には、本書記載内容によ り無料修理させていただきます。

- 修理は、保証書を添えてお買い上げの販売店または、本取扱説明書の 「ケンウッド全国サービス網」をご覧の上、お近くのケンウッドサービ ス窓口へご相談ください。
- お客様にご記入いただいた保証書の控えは、保証期間内のサービス活 動及びその後の安全点検活動のために記載内容を利用させて頂く場合 がございますので、ご了承ください。

## **KENWOOD**

株式会社 JVCケンウッド

〒221-0022 横浜市神奈川区守屋町3-12